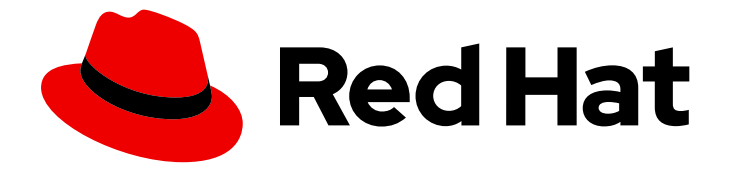

# Red Hat OpenStack Platform 17.0

# Distributed compute node and storage deployment

Deploying Red Hat OpenStack Platform distributed compute node technologies

Last Updated: 2024-03-21

## Red Hat OpenStack Platform 17.0 Distributed compute node and storage deployment

Deploying Red Hat OpenStack Platform distributed compute node technologies

OpenStack Team rhos-docs@redhat.com

### Legal Notice

Copyright © 2024 Red Hat, Inc.

The text of and illustrations in this document are licensed by Red Hat under a Creative Commons Attribution–Share Alike 3.0 Unported license ("CC-BY-SA"). An explanation of CC-BY-SA is available at

http://creativecommons.org/licenses/by-sa/3.0/

. In accordance with CC-BY-SA, if you distribute this document or an adaptation of it, you must provide the URL for the original version.

Red Hat, as the licensor of this document, waives the right to enforce, and agrees not to assert, Section 4d of CC-BY-SA to the fullest extent permitted by applicable law.

Red Hat, Red Hat Enterprise Linux, the Shadowman logo, the Red Hat logo, JBoss, OpenShift, Fedora, the Infinity logo, and RHCE are trademarks of Red Hat, Inc., registered in the United States and other countries.

Linux ® is the registered trademark of Linus Torvalds in the United States and other countries.

Java ® is a registered trademark of Oracle and/or its affiliates.

XFS ® is a trademark of Silicon Graphics International Corp. or its subsidiaries in the United States and/or other countries.

MySQL<sup>®</sup> is a registered trademark of MySQL AB in the United States, the European Union and other countries.

Node.js ® is an official trademark of Joyent. Red Hat is not formally related to or endorsed by the official Joyent Node.js open source or commercial project.

The OpenStack ® Word Mark and OpenStack logo are either registered trademarks/service marks or trademarks/service marks of the OpenStack Foundation, in the United States and other countries and are used with the OpenStack Foundation's permission. We are not affiliated with, endorsed or sponsored by the OpenStack Foundation, or the OpenStack community.

All other trademarks are the property of their respective owners.

### Abstract

You can deploy Red Hat OpenStack Platform (RHOSP) with a distributed compute node (DCN) architecture for edge site operability with heat stack separation. Each site can have its own Ceph storage back end for Image service (glance) multi store.

## Table of Contents

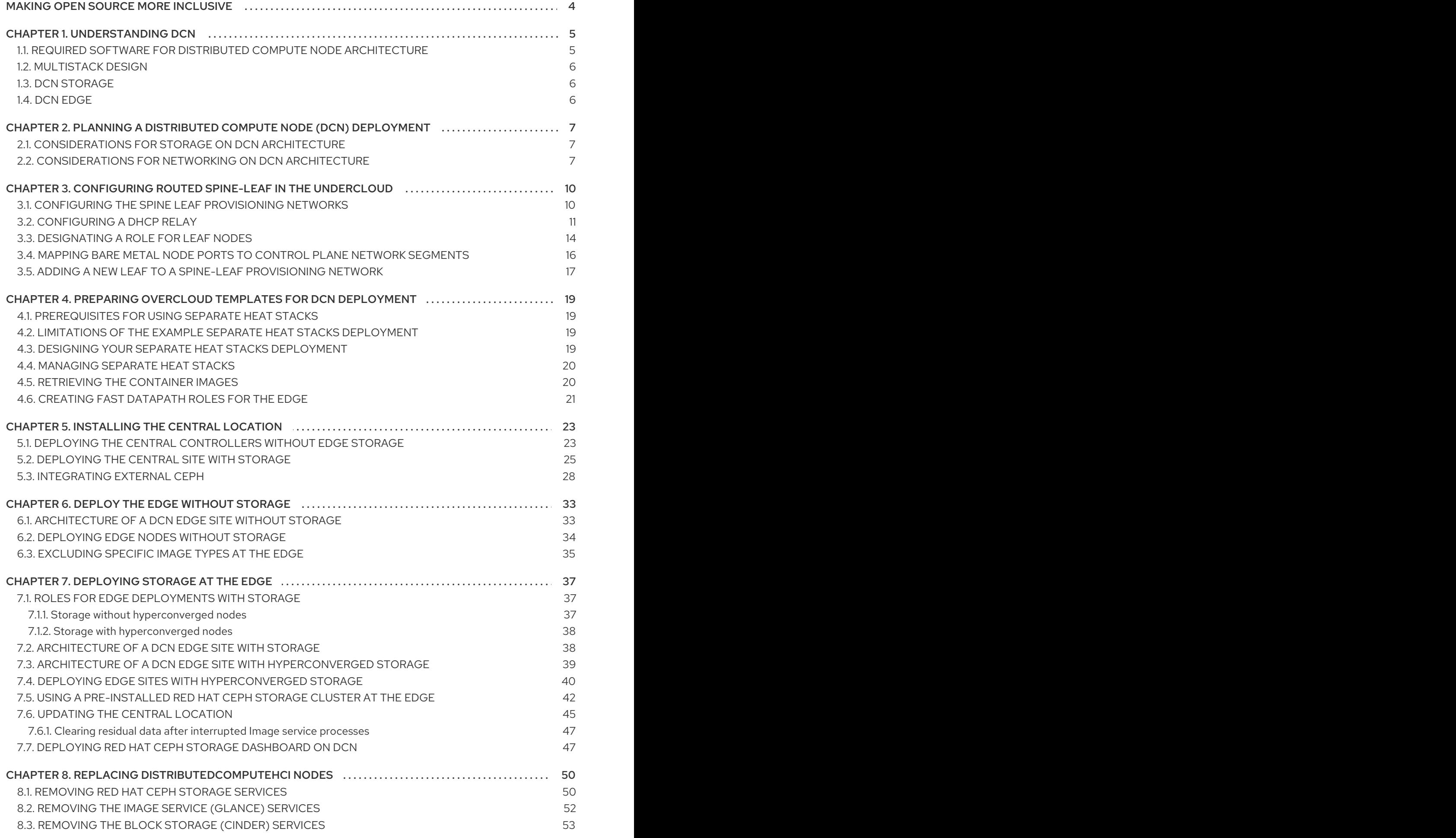

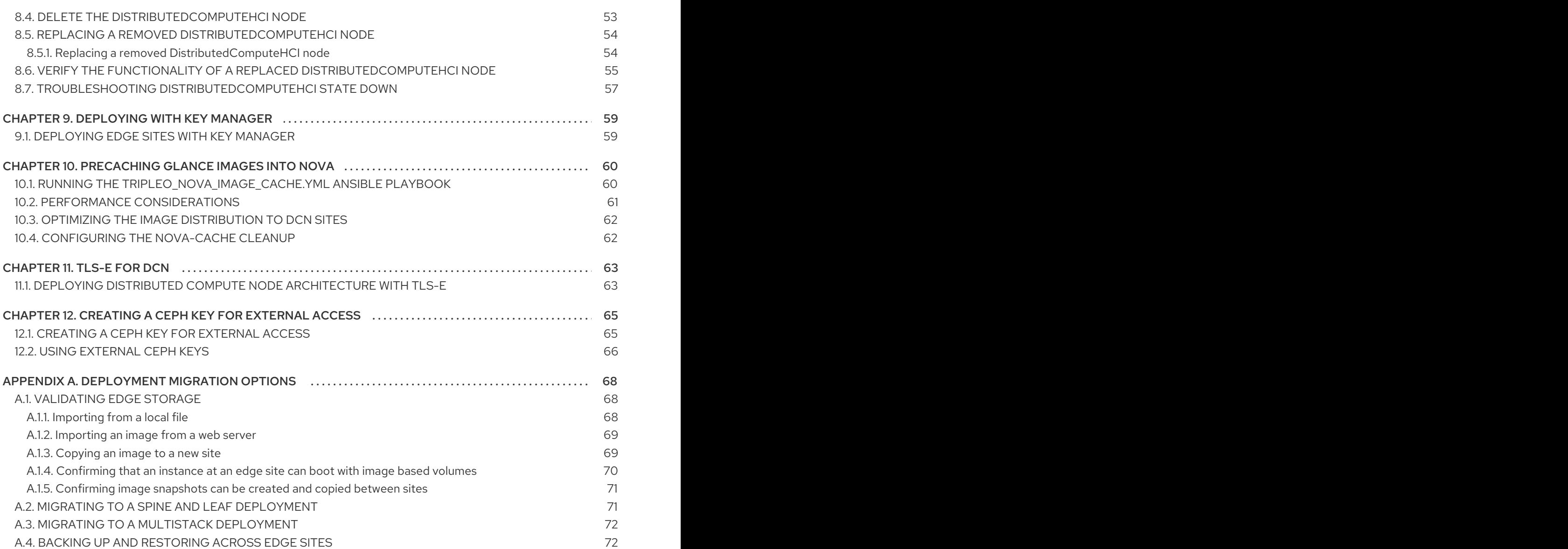

## MAKING OPEN SOURCE MORE INCLUSIVE

<span id="page-7-0"></span>Red Hat is committed to replacing problematic language in our code, documentation, and web properties. We are beginning with these four terms: master, slave, blacklist, and whitelist. Because of the enormity of this endeavor, these changes will be implemented gradually over several upcoming releases. For more details, see our CTO Chris Wright's [message](https://www.redhat.com/en/blog/making-open-source-more-inclusive-eradicating-problematic-language) .

## CHAPTER 1. UNDERSTANDING DCN

<span id="page-8-0"></span>Distributed compute node (DCN) architecture is for edge use cases allowing remote compute and storage nodes to be deployed remotely while sharing a common centralised control plane. DCN architecture allows you to position workloads strategically closer to your operational needs for higher performance.

The central location can consist of any role, however at a minimum, requires three controllers. Compute nodes can exist at the edge, as well as at the central location.

DCN architecture is a hub and spoke routed network deployment. DCN is comparable to a spine and leaf deployment for routed provisioning and control plane networking with Red Hat OpenStack Platform director.

- The hub is the central site with core routers and a datacenter gateway (DC-GW).
- The spoke is the remote edge, or leaf.

Edge locations do not have controllers, making them architecturally different from traditional deployments of Red Hat OpenStack Platform:

- Control plane services run remotely, at the central location.
- Pacemaker is not installed.
- The Block Storage service (cinder) runs in active/active mode.
- Etcd is deployed as a distributed lock manager (DLM).

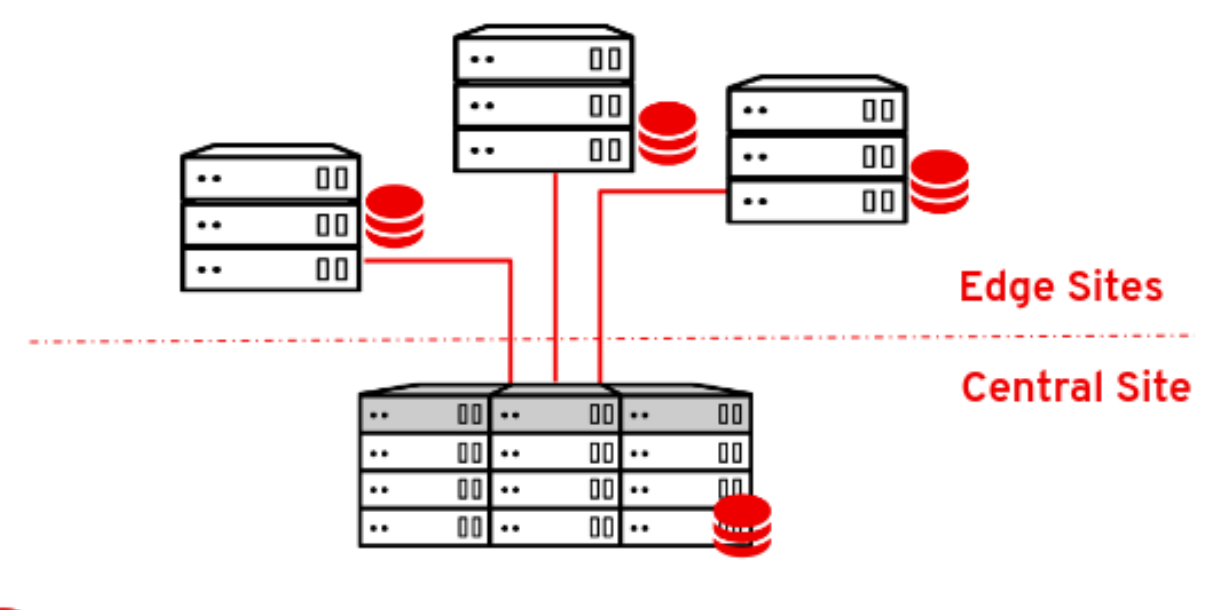

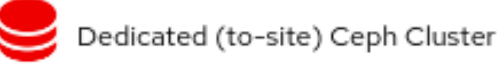

## <span id="page-8-1"></span>1.1. REQUIRED SOFTWARE FOR DISTRIBUTED COMPUTE NODE **ARCHITECTURE**

The following table shows the software and minimum versions required to deploy Red Hat OpenStack Platform in a distributed compute node (DCN) architecture:

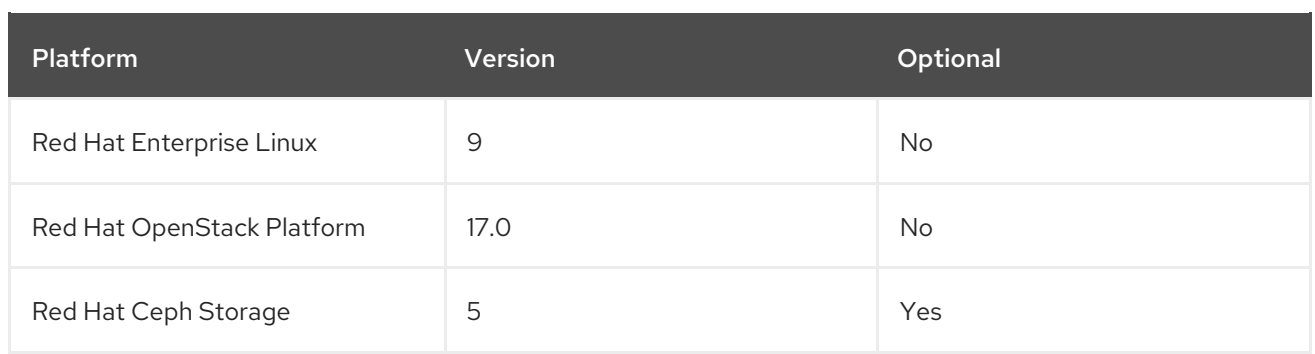

## <span id="page-9-0"></span>1.2. MULTISTACK DESIGN

When you deploy Red Hat OpenStack Platform (RHOSP) with a DCN design, you use Red Hat director's capabilities for multiple stack deployment and management to deploy each site as a distinct stack.

Managing a DCN architecture as a single stack is unsupported, unless the deployment is an upgrade from Red Hat OpenStack Platform 13. There are no supported methods to split an existing stack, however you can add stacks to a pre-existing deployment. For more information, see Section A.3, "Migrating to a multistack [deployment".](#page-75-0)

The central location is a traditional stack deployment of RHOSP, however you are not required to deploy Compute nodes or Red Hat Ceph storage with the central stack.

With DCN, you deploy each location as a distinct availability zone (AZ).

### <span id="page-9-1"></span>1.3. DCN STORAGE

You can deploy each edge site, either without storage, or with Ceph on hyperconverged nodes. The storage you deploy is dedicated to the site you deploy it on.

DCN architecture uses Glance multistore. For edge sites deployed without storage, additional tooling is available so that you can cache and store images in the Compute service (nova) cache. Caching glance images in nova provides the faster boot times for instances by avoiding the process of downloading images across a WAN link. For more information, see Chapter 10, *[Precaching](#page-64-1) glance images into nova* .

### <span id="page-9-2"></span>1.4. DCN EDGE

With Distributed Compute Node architecture, you deploy the control nodes at the central site, and use these controllers to manage geographically dispersed edge sites. When you deploy an edge site, you deploy only compute nodes, which makes edge sites architecturally different from traditional deployments of Red Hat OpenStack Platform. When you launch an instance at an edge site, the required image is copied to the local Image service (glance) store automatically. You can copy images from the central Image store to edge sites by using glance multistore to save time during instance launch. For more information, see Image service with [multiple](https://access.redhat.com/documentation/en-us/red_hat_openstack_platform/17.0/html/creating_and_managing_images/assembly_image-service-with-multiple-stores_osp#copy-an-existing-image-to-multiple-stores) stores.

At edge sites:

- Control plane services run remotely at the central location.
- Pacemaker does not run at DCN sites.
- The Block Storage service (cinder) runs in active/active mode.
- Etcd is deployed as a distributed lock manager (DLM).

## <span id="page-10-0"></span>CHAPTER 2. PLANNING A DISTRIBUTED COMPUTE NODE (DCN) DEPLOYMENT

When you plan your DCN architecture, check that the technologies that you need are available and supported.

## <span id="page-10-1"></span>2.1. CONSIDERATIONS FOR STORAGE ON DCN ARCHITECTURE

The following features are not currently supported for DCN architectures:

- Copying a volume snapshot between edge sites. You can work around this by creating an image from the volume and using glance to copy the image. After the image is copied, you can create a volume from it.
- Ceph Rados Gateway (RGW) at the edge.
- CephFS at the edge.
- Instance high availability (HA) at the edge sites.
- RBD mirroring between sites.
- Instance migration, live or cold, either between edge sites, or from the central location to edge sites. You can still migrate instances within a site boundary. To move an image between sites, you must snapshot the image, and use **glance image-import**. For more information see [Confirming](#page-74-0) image snapshots can be created and copied between sites .

Additionally, you must consider the following:

- You must upload images to the central location before copying them to edge sites; a copy of each image must exist in the Image service (glance) at the central location.
- You must use the RBD storage driver for the Image, Compute and Block Storage services.
- For each site, assign a unique availability zone, and use the same value for the NovaComputeAvailabilityZone and CinderStorageAvailabilityZone parameters.
- You can migrate an offline volume from an edge site to the central location, or vice versa. You cannot migrate volumes directly between edge sites.

## <span id="page-10-2"></span>2.2. CONSIDERATIONS FOR NETWORKING ON DCN ARCHITECTURE

The following features are not currently supported for DCN architectures:

- Octavia
- DHCP on DPDK nodes
- Conntrack for TC Flower Hardware Offload

Conntrack for TC Flower Hardware Offload is available on DCN as a Technology Preview, and therefore using these solutions together is not fully supported by Red Hat. This feature should only be used with DCN for testing, and should not be deployed in a production environment. For more information about Technology Preview features, see Scope of Coverage Details.

The following ML2/OVS technologies are fully supported:

- OVS-DPDK without DHCP on the DPDK nodes
- SR-IOV
- TC flower hardware offload, without conntrack
- Neutron availability zones (AZs) with networker nodes at the edge, with one AZ per site
- Routed provider networks

The following ML2/OVN networking technologies are fully supported:

- OVS-DPDK without DHCP on the DPDK nodes
- SR-IOV (without DHCP)
- TC flower hardware offload, without conntrack
- Routed provider networks
- OVN GW (networker node) with Neutron AZs supported

Additionally, you must consider the following:

- Network latency: Balance the latency as measured in round-trip time (RTT), with the expected number of concurrent API operations to maintain acceptable performance. Maximum TCP/IP throughput is inversely proportional to RTT. You can mitigate some issues with high-latency connections with high bandwidth by tuning kernel TCP parameters.Contact Red Hat support if a cross-site communication exceeds 100 ms.
- Network drop outs: If the edge site temporarily loses connection to the central site, then no OpenStack control plane API or CLI operations can be executed at the impacted edge site for the duration of the outage. For example, Compute nodes at the edge site are consequently unable to create a snapshot of an instance, issue an auth token, or delete an image. General OpenStack control plane API and CLI operations remain functional during this outage, and can continue to serve any other edge sites that have a working connection. Image type: You must use raw images when deploying a DCN architecture with Ceph storage.
- Image sizing:
	- Overcloud node images overcloud node images are downloaded from the central undercloud node. These images are potentially large files that will be transferred across all necessary networks from the central site to the edge site during provisioning.
	- Instance images: If there is no block storage at the edge, then the Image service images traverse the WAN during first use. The images are copied or cached locally to the target edge nodes for all subsequent use. There is no size limit for glance images. Transfer times vary with available bandwidth and network latency. If there is block storage at the edge, then the image is copied over the WAN asynchronously for faster boot times at the edge.
- Provider networks: This is the recommended networking approach for DCN deployments. If you use provider networks at remote sites, then you must consider that the Networking service (neutron) does not place any limits or checks on where you can attach available networks. For

example, if you use a provider network only in edge site A, you must ensure that you do not try to attach to the provider network in edge site B. This is because there are no validation checks on the provider network when binding it to a Compute node.

- Site-specific networks: A limitation in DCN networking arises if you use networks that are specific to a certain site: When you deploy centralized neutron controllers with Compute nodes, there are no triggers in neutron to identify a certain Compute node as a remote node. Consequently, the Compute nodes receive a list of other Compute nodes and automatically form tunnels between each other; the tunnels are formed from edge to edge through the central site. If you use VXLAN or Geneve, every Compute node at every site forms a tunnel with every other Compute node and Controller node, whether or not they are local or remote. This is not an issue if you are using the same neutron networks everywhere. When you use VLANs, neutron expects that all Compute nodes have the same bridge mappings, and that all VLANs are available at every site.
- Additional sites: If you need to expand from a central site to additional remote sites, you can use the openstack CLI on Red Hat OpenStack Platform director to add new network segments and subnets.
- If edge servers are not pre-provisioned, you must configure DHCP relay for introspection and provisioning on routed segments.
- Routing must be configured either on the cloud or within the networking infrastructure that connects each edge site to the hub. You should implement a networking design that allocates an L3 subnet for each Red Hat OpenStack Platform cluster network (external, internal API, and so on), unique to each site.

## <span id="page-13-0"></span>CHAPTER 3. CONFIGURING ROUTED SPINE-LEAF IN THE UNDERCLOUD

This section describes a use case about how to configure the undercloud to accommodate routed spine-leaf with composable networks.

## <span id="page-13-1"></span>3.1. CONFIGURING THE SPINE LEAF PROVISIONING NETWORKS

To configure the provisioning networks for your spine leaf infrastructure, edit the **undercloud.conf** file and set the relevant parameters included in the following procedure.

#### Procedure

- 1. Log in to the undercloud as the **stack** user.
- 2. If you do not already have an **undercloud.conf** file, copy the sample template file:

[stack@director ~]\$ cp /usr/share/python-tripleoclient/undercloud.conf.sample ~/undercloud.conf

- 3. Edit the **undercloud.conf** file.
- 4. Set the following values in the **[DEFAULT]** section:
	- a. Set **local\_ip** to the undercloud IP on **leaf0**:

local  $ip = 192.168.10.1/24$ 

b. Set **undercloud public host** to the externally facing IP address of the undercloud:

undercloud public host =  $10.1.1.1$ 

c. Set **undercloud\_admin\_host** to the administration IP address of the undercloud. This IP address is usually on leaf0:

undercloud\_admin\_host = 192.168.10.2

d. Set **local interface** to the interface to bridge for the local network:

 $local$  interface = eth1

e. Set **enable\_routed\_networks** to **true**:

enable\_routed\_networks = true

f. Define your list of subnets using the **subnets** parameter. Define one subnet for each L2 segment in the routed spine and leaf:

subnets = leaf0,leaf1,leaf2

g. Specify the subnet associated with the physical L2 segment local to the undercloud using the **local\_subnet** parameter:

 $local$  subnet =  $leaf0$ 

h. Set the value of **undercloud\_nameservers**.

undercloud\_nameservers = 10.11.5.19,10.11.5.20

TIP

You can find the current IP addresses of the DNS servers that are used for the undercloud nameserver by looking in /etc/resolv.conf.

5. Create a new section for each subnet that you define in the **subnets** parameter:

```
[leaf0]
cidr = 192.168.10.0/24
dhcp start = 192.168.10.10dhcp end = 192.168.10.90inspection_iprange = 192.168.10.100,192.168.10.190
qateway = 192.168.10.1
masquerade = False
[leaf1]
cidr = 192.168.11.0/24
dhcp start = 192.168.11.10dhcp end = 192.168.11.90inspection_iprange = 192.168.11.100,192.168.11.190
qateway = 192.168.11.1
masquerade = False
[leaf2]
cidr = 192.168.12.0/24
dhcp start = 192.168.12.10dhcp_end = 192.168.12.90
inspection_iprange = 192.168.12.100,192.168.12.190
gateway = 192.168.12.1
masquerade = False
```
- 6. Save the **undercloud.conf** file.
- 7. Run the undercloud installation command:

[stack@director ~]\$ openstack undercloud install

This configuration creates three subnets on the provisioning network or control plane. The overcloud uses each network to provision systems within each respective leaf.

To ensure proper relay of DHCP requests to the undercloud, you might need to configure a DHCP relay.

## <span id="page-14-0"></span>3.2. CONFIGURING A DHCP RELAY

You run the DHCP relay service on a switch, router, or server that is connected to the remote network segment you want to forward the requests from.

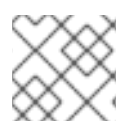

#### **NOTE**

Do not run the DHCP relay service on the undercloud.

The undercloud uses two DHCP servers on the provisioning network:

- An introspection DHCP server.
- A provisioning DHCP server.

You must configure the DHCP relay to forward DHCP requests to both DHCP servers on the undercloud.

You can use UDP broadcast with devices that support it to relay DHCP requests to the L2 network segment where the undercloud provisioning network is connected. Alternatively, you can use UDP unicast, which relays DHCP requests to specific IP addresses.

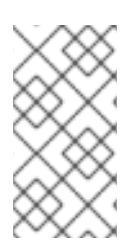

#### **NOTE**

Configuration of DHCP relay on specific device types is beyond the scope of this document. As a reference, this document provides a DHCP relay configuration example using the implementation in ISC DHCP software. For more information, see manual page dhcrelay(8).

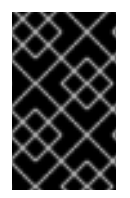

#### IMPORTANT

DHCP option 79 is required for some relays, particularly relays that serve DHCPv6 addresses, and relays that do not pass on the originating MAC address. For more information, see [RFC6939.](https://www.rfc-editor.org/rfc/rfc6939)

#### Broadcast DHCP relay

This method relays DHCP requests using UDP broadcast traffic onto the L2 network segment where the DHCP server or servers reside. All devices on the network segment receive the broadcast traffic. When using UDP broadcast, both DHCP servers on the undercloud receive the relayed DHCP request. Depending on the implementation, you can configure this by specifying either the interface or IP network address:

#### Interface

Specify an interface that is connected to the L2 network segment where the DHCP requests are relayed.

#### IP network address

Specify the network address of the IP network where the DHCP requests are relayed.

#### Unicast DHCP relay

This method relays DHCP requests using UDP unicast traffic to specific DHCP servers. When you use UDP unicast, you must configure the device that provides the DHCP relay to relay DHCP requests to both the IP address that is assigned to the interface used for introspection on the undercloud and the IP address of the network namespace that the OpenStack Networking (neutron) service creates to host the DHCP service for the **ctlplane** network.

The interface used for introspection is the one defined as **inspection\_interface** in the **undercloud.conf** file. If you have not set this parameter, the default interface for the undercloud is **br-ctlplane**.

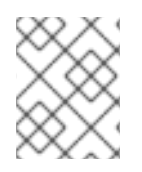

#### **NOTE**

It is common to use the **br-ctlplane** interface for introspection. The IP address that you define as the **local\_ip** in the **undercloud.conf** file is on the **br-ctlplane** interface.

The IP address allocated to the Neutron DHCP namespace is the first address available in the IP range that you configure for the **local\_subnet** in the **undercloud.conf** file. The first address in the IP range is the one that you define as **dhcp\_start** in the configuration. For example, **192.168.10.10** is the IP address if you use the following configuration:

#### [DEFAULT]

 $local$  subnet =  $leaf0$ subnets = leaf0,leaf1,leaf2

[leaf0] cidr = 192.168.10.0/24 dhcp  $start = 192.168.10.10$ dhcp\_end = 192.168.10.90 inspection\_iprange = 192.168.10.100,192.168.10.190 gateway = 192.168.10.1 masquerade = False

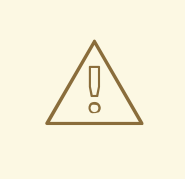

#### WARNING

The IP address for the DHCP namespace is automatically allocated. In most cases, this address is the first address in the IP range. To verify that this is the case, run the following commands on the undercloud:

\$ openstack port list --device-owner network:dhcp -c "Fixed IP Addresses" +----------------------------------------------------------------------------+ | Fixed IP Addresses +----------------------------------------------------------------------------+ | ip\_address='192.168.10.10', subnet\_id='7526fbe3-f52a-4b39-a828 ec59f4ed12b2' | +----------------------------------------------------------------------------+ \$ openstack subnet show 7526fbe3-f52a-4b39-a828-ec59f4ed12b2 -c name +-------+--------+ | Field | Value | +-------+--------+ | name | leaf0 | +-------+--------+

#### Example **dhcrelay** configuration

In the following examples, the **dhcrelay** command in the **dhcp** package uses the following configuration:

- Interfaces to relay incoming DHCP request: **eth1**, **eth2**, and **eth3**.
- Interface the undercloud DHCP servers on the network segment are connected to: **eth0**.
- The DHCP server used for introspection is listening on IP address: **192.168.10.1**.
- The DHCP server used for provisioning is listening on IP address **192.168.10.10**.

This results in the following **dhcrelay** command:

**e** dhcrelay version 4.2.x:

\$ sudo dhcrelay -d --no-pid 192.168.10.10 192.168.10.1 \ -i eth0 -i eth1 -i eth2 -i eth3

**dhcrelay** version 4.3.x and later:

\$ sudo dhcrelay -d --no-pid 192.168.10.10 192.168.10.1 \ -iu eth0 -id eth1 -id eth2 -id eth3

#### Example Cisco IOS routing switch configuration

This example uses the following Cisco IOS configuration to perform the following tasks:

- Configure a VLAN to use for the provisioning network.
- Add the IP address of the leaf.
- Forward UDP and BOOTP requests to the introspection DHCP server that listens on IP address: **192.168.10.1**.
- Forward UDP and BOOTP requests to the provisioning DHCP server that listens on IP address **192.168.10.10**.

interface vlan 2 ip address 192.168.24.254 255.255.255.0 ip helper-address 192.168.10.1 ip helper-address 192.168.10.10 !

Now that you have configured the provisioning network, you can configure the remaining overcloud leaf networks.

### <span id="page-17-0"></span>3.3. DESIGNATING A ROLE FOR LEAF NODES

Each role in each leaf network requires a flavor and role assignment so that you can tag nodes into their respective leaf. Complete the following steps to create and assign each flavor to a role.

#### Procedure

1. Source the **stackrc** file:

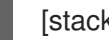

[stack@director ~]\$ source ~/stackrc

2. Retrieve a list of your nodes to identify their UUIDs:

(undercloud)\$ openstack baremetal node list

3. Assign each bare metal node that you want to designate for a role with a custom resource class that identifies its leaf network and role.

openstack baremetal node set \ --resource-class baremetal.<ROLE> <node>

- Replace <ROLE> with a name that identifies the role.
- Replace <node> with the ID of the bare metal node. For example, enter the following command to tag a node with UUID 58c3d07e-24f2-48a7 bbb6-6843f0e8ee13 to the Compute role on Leaf2:

(undercloud)\$ openstack baremetal node set \ --resource-class baremetal.COMPUTE-LEAF2 58c3d07e-24f2-48a7-bbb6- 6843f0e8ee13

- 4. Add each role to your **overcloud-baremetal-deploy.yaml** if it is not already defined.
- 5. Define the resource class that you want to assign to the nodes for the role:

- name: <role> count: 1 defaults: resource\_class: baremetal.<ROLE>

- Replace <role> with the name of the role.
- Replace <ROLE> with a name that identifies the role.
- 6. In a baremetal-deploy.yaml file, define the resource class that you want to assign to the nodes for the role. Specify the role, profile, quantity, and associated networks that you are deploying:

```
- name: <role>
count: 1
 hostname_format: <role>-%index%
 ansible_playbooks:
  - playbook: bm-deploy-playbook.yaml
 defaults:
  resource_class: baremetal.<ROLE>
  profile: control
  networks:
   - network: external
    subnet: external_subnet
   - network: internal_api
    subnet: internal_api_subnet01
   - network: storage
    subnet: storage_subnet01
   - network: storage_mgmt
    subnet: storage_mgmt_subnet01
   - network: tenant
    subnet: tenant_subnet01
  network_config:
   template: templates/multiple_nics/multiple_nics_dvr.j2
   default route network:
    - external
```
- Replace <role> with the name of the role.
- Replace <ROLE> with a name that identifies the role.

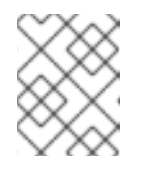

#### **NOTE**

You must create a **baremetal-deploy.yaml** environment file for every stack you are deploying, in **/home/stack/<stack>**.

## <span id="page-19-0"></span>3.4. MAPPING BARE METAL NODE PORTS TO CONTROL PLANE NETWORK SEGMENTS

To enable deployment on a L3 routed network, you must configure the **physical\_network** field on the bare metal ports. Each bare metal port is associated with a bare metal node in the OpenStack Bare Metal (ironic) service. The physical network names are the names that you include in the **subnets** option in the undercloud configuration.

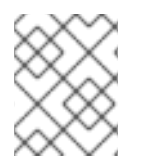

#### **NOTE**

The physical network name of the subnet specified as **local\_subnet** in the **undercloud.conf** file is always named **ctlplane**.

#### Procedure

1. Source the **stackrc** file:

\$ source ~/stackrc

2. Check the bare metal nodes:

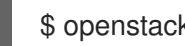

\$ openstack baremetal node list

3. Ensure that the bare metal nodes are either in **enroll** or **manageable** state. If the bare metal node is not in one of these states, the command that sets the **physical\_network** property on the baremetal port fails. To set all nodes to **manageable** state, run the following command:

\$ for node in \$(openstack baremetal node list -f value -c Name); do openstack baremetal node manage \$node --wait; done

4. Check which baremetal ports are associated with which baremetal node:

\$ openstack baremetal port list --node <node-uuid>

- 5. Set the **physical-network** parameter for the ports. In the example below, three subnets are defined in the configuration: **leaf0**, **leaf1**, and **leaf2**. The local\_subnet is **leaf0**. Because the physical network for the **local\_subnet** is always **ctlplane**, the baremetal port connected to leaf0 uses ctlplane. The remaining ports use the other leaf names:
	- \$ openstack baremetal port set --physical-network ctlplane <port-uuid>
	- \$ openstack baremetal port set --physical-network leaf1 <port-uuid>
	- \$ openstack baremetal port set --physical-network leaf2 <port-uuid>

6. Introspect the nodes before you deploy the overcloud. Include the **--all-manageable** and **- provide** options to set the nodes as available for deployment:

\$ openstack overcloud node introspect --all-manageable --provide

## <span id="page-20-0"></span>3.5. ADDING A NEW LEAF TO A SPINE-LEAF PROVISIONING **NETWORK**

When increasing network capacity which can include adding new physical sites, you might need to add a new leaf and a corresponding subnet to your Red Hat OpenStack Platform spine-leaf provisioning network. When provisioning a leaf on the overcloud, the corresponding undercloud leaf is used.

#### **Prerequisites**

Your RHOSP deployment uses a spine-leaf network topology.

#### Procedure

- 1. Log in to the undercloud host as the stack user.
- 2. Source the undercloud credentials file:

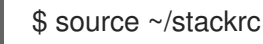

- 3. In the **/home/stack/undercloud.conf** file, do the following:
	- a. Locate the **subnets** parameter, and add a new subnet for the leaf that you are adding. A subnet represents an L2 segment in the routed spine and leaf:

#### Example

In this example, a new subnet (**leaf3**) is added for the new leaf (**leaf3**):

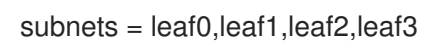

b. Create a section for the subnet that you added.

#### Example

In this example, the section **[leaf3]** is added for the new subnet (**leaf3**):

```
[leaf0]
cidr = 192.168.10.0/24
dhcp start = 192.168.10.10dhcp end = 192.168.10.90inspection_iprange = 192.168.10.100,192.168.10.190
gateway = 192.168.10.1
masquerade = False
```

```
[leaf1]
cidr = 192.168.11.0/24
dhcp_start = 192.168.11.10
dhcp end = 192.168.11.90inspection iprange = 192.168.11.100,192.168.11.190
```

```
gateway = 192.168.11.1
masquerade = False
[leaf2]
cidr = 192.168.12.0/24
dhcp_start = 192.168.12.10
dhcp_end = 192.168.12.90
inspection_iprange = 192.168.12.100,192.168.12.190
gateway = 192.168.12.1
masquerade = False
[leaf3]
cidr = 192.168.13.0/24
dhcp_start = 192.168.13.10
dhcp end = 192.168.13.90inspection_iprange = 192.168.13.100,192.168.13.190
gateway = 192.168.13.1
masquerade = False
```
- 4. Save the **undercloud.conf** file.
- 5. Reinstall your undercloud:

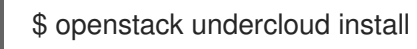

#### Additional resources

Adding a new leaf to a spine-leaf [deployment](https://access.redhat.com/documentation/en-us/red_hat_openstack_platform/17.0/html-single/spine_leaf_networking/index#proc_add-new-leaf_spine-leaf)

## <span id="page-22-0"></span>CHAPTER 4. PREPARING OVERCLOUD TEMPLATES FOR DCN DEPLOYMENT

## <span id="page-22-1"></span>4.1. PREREQUISITES FOR USING SEPARATE HEAT STACKS

Your environment must meet the following prerequisites before you create a deployment using separate heat stacks:

- An installed instance of Red Hat OpenStack Platform director 17.0.
- For Ceph Storage users: access to Red Hat Ceph Storage 5.
- For the central location: three nodes that are capable of serving as central Controller nodes. All three Controller nodes must be in the same heat stack. You cannot split Controller nodes, or any of the control plane services, across separate heat stacks.
- Ceph storage is a requirement at the central location if you plan to deploy Ceph storage at the edge.
- For each additional DCN site: three HCI compute nodes.
- All nodes must be pre-provisioned or able to PXE boot from the central deployment network. You can use a DHCP relay to enable this connectivity for DCNs.
- All nodes have been introspected by ironic.
- Red Hat recommends leaving the <role>HostnameFormat parameter as the default value: %stackname%-<role>-%index%. If you do not include the %stackname% prefix, your overcloud uses the same hostnames for distributed compute nodes in different stacks. Ensure that your distributed compute nodes use the %stackname% prefix to distinguish nodes from different edge sites. For example, if you deploy two edge sites named **dcn0** and **dcn1**, the stack name prefix helps you to distinguish between dcn0-distributedcompute-0 and dcn1 distributedcompute-0 when you run the **openstack server list** command on the undercloud.
- Source the **centralrc** authentication file to schedule workloads at edge sites as well as at the central location. You do not require authentication files that are automatically generated for edge sites.

## <span id="page-22-2"></span>4.2. LIMITATIONS OF THE EXAMPLE SEPARATE HEAT STACKS DEPLOYMENT

This document provides an example deployment that uses separate heat stacks on Red Hat OpenStack Platform. This example environment has the following limitations:

- Spine/Leaf networking The example in this guide does not demonstrate routing requirements, which are required in distributed compute node (DCN) deployments.
- Ironic DHCP Relay This guide does not include how to configure Ironic with a DHCP relay.

## <span id="page-22-3"></span>4.3. DESIGNING YOUR SEPARATE HEAT STACKS DEPLOYMENT

To segment your deployment within separate heat stacks, you must first deploy a single overcloud with the control plane. You can then create separate stacks for the distributed compute node (DCN) sites. The following example shows separate stacks for different node types:

- Controller nodes: A separate heat stack named **central**, for example, deploys the controllers. When you create new heat stacks for the DCN sites, you must create them with data from the **central** stack. The Controller nodes must be available for any instance management tasks.
- DCN sites: You can have separate, uniquely named heat stacks, such as **dcn0**, **dcn1**, and so on. Use a DHCP relay to extend the provisioning network to the remote site.

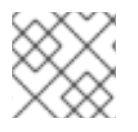

### **NOTE**

You must create a separate availability zone (AZ) for each stack.

## <span id="page-23-0"></span>4.4. MANAGING SEPARATE HEAT STACKS

The procedures in this guide show how to organize the environment files for three heat stacks: **central**, **dcn0**, and **dcn1**. Red Hat recommends that you store the templates for each heat stack in a separate directory to keep the information about each deployment isolated.

#### Procedure

1. Define the **central** heat stack:

\$ mkdir central \$ touch central/overrides.yaml

- 2. Extract data from the **central** heat stack into a common directory for all DCN sites:
	- \$ mkdir dcn-common \$ touch dcn-common/overrides.yaml \$ touch overcloud-deploy/central/central-export.yaml

The **central-export.yaml** file is created later by the **openstack overcloud export** command.

3. Define the **dcn0** site.

\$ mkdir dcn0 \$ touch dcn0/overrides.yaml

To deploy more DCN sites, create additional **dcn** directories by number.

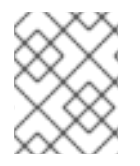

#### **NOTE**

The touch is used to provide an example of file organization. Each file must contain the appropriate content for successful deployments.

## <span id="page-23-1"></span>4.5. RETRIEVING THE CONTAINER IMAGES

Use the following procedure, and its example file contents, to retrieve the container images you need for deployments with separate heat stacks. You must ensure the container images for optional or edgespecific services are included by running the **openstack container image prepare** command with edge site's environment files.

For more information, see [Preparing](https://access.redhat.com/documentation/en-us/red_hat_openstack_platform/17.0/html/transitioning_to_containerized_services/assembly_obtaining-and-modifying-container-images#proc_preparing-container-images_obtaining-and-modifying-container-images) container images.

#### Procedure

1. Add your Registry Service Account credentials to **containers.yaml**.

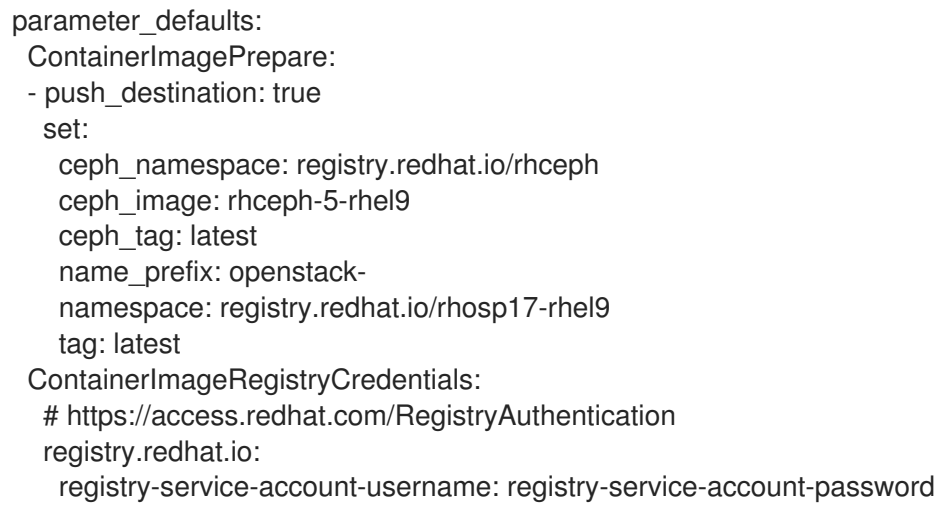

2. Generate the environment file as **images-env.yaml**:

sudo openstack tripleo container image prepare \ -e containers.yaml \ --output-env-file images-env.yaml

The resulting **images-env.yaml** file is included as part of the overcloud deployment procedure for the stack for which it is generated.

## <span id="page-24-0"></span>4.6. CREATING FAST DATAPATH ROLES FOR THE EDGE

To use fast datapath services at the edge, you must create a custom role that defines both fast datapath and edge services. When you create the roles file for deployment, you can include the newly created role that defines services needed for both distributed compute node architecture and fast datapath services such as DPDK or SR-IOV.

For example, create a custom role for distributedCompute with DPDK:

#### **Prerequisites**

A successful undercloud installation. For more information, see Installing the [undercloud.](https://access.redhat.com/documentation/en-us/red_hat_openstack_platform/17.0/html-single/director_installation_and_usage/index#installing-the-undercloud)

#### Procedure

- 1. Log in to the undercloud host as the **stack** user.
- 2. Copy the default **roles** directory:

cp -r /usr/share/openstack-tripleo-heat-templates/roles ~/.

3. Create a new file named **DistributedComputeDpdk.yaml** from the **DistributedCompute.yaml** file:

cp roles/DistributedCompute.yaml roles/DistributedComputeDpdk.yaml

4. Add DPDK services to the new **DistributedComputeDpdk.yaml** file. You can identify the parameters that you need to add by identifying the parameters in the **ComputeOvsDpdk.yaml** file that are not present in the **DistributedComputeDpdk.yaml** file.

diff -u roles/DistributedComputeDpdk.yaml roles/ComputeOvsDpdk.yaml

In the output, the parameters that are preceded by **+** are present in the ComputeOvsDpdk.yaml file but are not present in the DistributedComputeDpdk.yaml file. Include these parameters in the new **DistributedComputeDpdk.yaml** file.

5. Use the **DistributedComputeDpdk.yaml** to create a **DistributedComputeDpdk** roles file :

openstack overcloud roles generate --roles-path ~/roles/ -o ~/roles/roles-custom.yaml DistributedComputeDpdk

You can use this same method to create fast datapath roles for SR-IOV, or a combination of SR-IOV and DPDK for the edge to meet your requirements.

If you are planning to deploy edge sites without block storage, see the following:

- Chapter 5, *[Installing](#page-30-0) the central location*
- Section 6.2, ["Deploying](#page-37-0) edge nodes without storage"

If you plan to deploy edge sites with Red Hat Ceph Storage, see the following:

- Chapter 5, *[Installing](#page-30-0) the central location*
- Section 7.4, "Deploying edge sites with [hyperconverged](#page-44-0) storage"

## CHAPTER 5. INSTALLING THE CENTRAL LOCATION

<span id="page-26-0"></span>When you deploy Red Hat OpenStack platform with a distributed compute node (DCN) architecture, you must decide your storage strategy in advance. If you deploy Red Hat OpenStack Platform without Red Hat Ceph Storage at the central location, you cannot deploy any of your edge sites with Red Hat Ceph storage. Additionally, you do not have the option of adding Red Hat Ceph Storage to the central location later by redeploying.

When you deploy the central location for distributed compute node (DCN) architecture, you can deploy the cluster:

- With or without Compute nodes
- With or without Red Hat Ceph Storage

## <span id="page-26-1"></span>5.1. DEPLOYING THE CENTRAL CONTROLLERS WITHOUT EDGE STORAGE

You can deploy a distributed compute node cluster without Block storage at edge sites if you use the Object Storage service (swift) as a back end for the Image service (glance) at the central location. A site deployed without block storage cannot be updated later to have block storage due to the differing role and networking profiles for each architecture.

Important: The following procedure uses lvm as the backend for Cinder which is not supported for production. You must deploy a certified block storage solution as a backend for Cinder.

Deploy the central controller cluster in a similar way to a typical overcloud deployment. This cluster does not require any Compute nodes, so you can set the Compute count to **0** to override the default of **1**. The central controller has particular storage and Oslo configuration requirements. Use the following procedure to address these requirements.

#### **Prerequisites**

- You must create **network\_data.yaml** and **vip\_data.yaml** files specific to your environment. You can find sample files in **/usr/share/openstack-tripleo-heat-templates/network-data-samples**.
- You must create an **overcloud-baremetal-deploy.yaml** file specific to your environment. For more information see [Provisioning](https://access.redhat.com/documentation/en-us/red_hat_openstack_platform/17.0/html/director_installation_and_usage/assembly_provisioning-and-deploying-your-overcloud#proc_provisioning-bare-metal-nodes-for-the-overcloud_ironic_provisioning) bare metal nodes for the overcloud .

#### Procedure

The following procedure outlines the steps for the initial deployment of the central location.

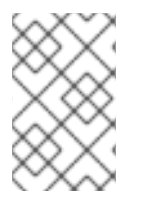

#### **NOTE**

The following steps detail the deployment commands and environment files associated with an example DCN deployment without glance multistore. These steps do not include unrelated, but necessary, aspects of configuration, such as networking.

- 1. Log in to the undercloud as the stack user.
- 2. Source the stackrc file:

[stack@director ~]\$ source /home/stack/stackrc

3. Generate an environment file:

sudo openstack tripleo container image prepare \ -e containers.yaml \ --output-env-file /home/stack/central/central-images-env.yaml

4. In the home directory, create directories for each stack that you plan to deploy. Move the **network\_data.yaml**, **vip\_data.yaml**, and **overcloud-baremetal-deploy.yaml** templates for the central location to **/home/stack/central/**.

mkdir /home/stack/central mkdir /home/stack/dcn0 mkdir /home/stack/dcn1

mv network\_data.yaml /home/stack/central mv vip\_data.yaml /home/stack/central mv overcloud-baremetal-deploy.yaml /home/stack/central

5. Provision networks for the overcloud. This command takes a definition file for overcloud networks as input. You must use the output file in your command to deploy the overcloud:

(undercloud)\$ openstack overcloud network provision \ --output /home/stack/central/overcloud-networks-deployed.yaml \ /home/stack/central/network\_data.yaml

6. Provision virtual IPs for the overcloud. This command takes a definition file for virtual IPs as input. You must use the output file in your command to deploy the overcloud:

(undercloud)\$ openstack overcloud network vip provision \ --stack central \ --output /home/stack/central/overcloud-vip-deployed.yaml \ /home/stack/central/vip\_data.yaml

7. Provision bare metal instances. This command takes a definition file for bare metal nodes as input. You must use the output file in your command to deploy the overcloud:

(undercloud)\$ openstack overcloud node provision \ --stack central \ --network-config \ -o /home/stack/central/deployed\_metal.yaml \ /home/stack/central/overcloud-baremetal-deploy.yaml

8. Create a file called **central/overrides.yaml** with settings similar to the following:

parameter\_defaults: NtpServer: - 0.pool.ntp.org - 1.pool.ntp.org GlanceBackend: swift

**ControllerCount: 3** specifies that three nodes will be deployed. These will use swift for glance, lvm for cinder, and host the control-plane services for edge compute nodes.

- **ComputeCount: 0** is an optional parameter to prevent Compute nodes from being deployed with the central Controller nodes.
- **GlanceBackend: swift** uses Object Storage (swift) as the Image Service (glance) back end.

The resulting configuration interacts with the distributed compute nodes (DCNs) in the following ways:

The Image service on the DCN creates a cached copy of the image it receives from the central Object Storage back end. The Image service uses HTTP to copy the image from Object Storage to the local disk cache.

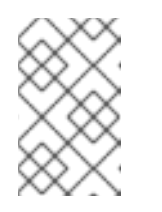

#### **NOTE**

The central Controller node must be able to connect to the distributed compute node (DCN) site. The central Controller node can use a routed layer 3 connection.

9. Configure the naming conventions for your site in the **site-name.yaml** environment file. The Nova availability zone, Cinder storage availability zone must match:

cat > /home/stack/central/site-name.yaml << EOF parameter\_defaults: NovaComputeAvailabilityZone: central ControllerExtraConfig: nova::availability\_zone::default\_schedule\_zone: central NovaCrossAZAttach: false EOF

10. Deploy the central Controller node. For example, you can use a **deploy.sh** file with the following contents:

openstack overcloud deploy \

- --deployed-server \
- --stack central \
- --templates /usr/share/openstack-tripleo-heat-templates/ \
- -n /home/stack/central/network\_data.yaml \
- -e /usr/share/openstack-tripleo-heat-templates/environments/network-environment.yaml \
- -e /usr/share/openstack-tripleo-heat-templates/environments/podman.yaml \
- -e /usr/share/openstack-tripleo-heat-templates/environments/nova-az-config.yaml \
- -e /home/stack/central/overcloud-networks-deployed.yaml \
- -e /home/stack/central/overcloud-vip-deployed.yaml \
- -e /home/stack/central/deployed\_metal.yaml

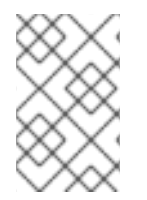

### **NOTE**

You must include heat templates for the configuration of networking in your **openstack overcloud deploy** command. Designing for edge architecture requires spine and leaf networking. See Spine Leaf [Networking](https://access.redhat.com/documentation/en-us/red_hat_openstack_platform/17.0/html/spine_leaf_networking/index) for more details.

## <span id="page-28-0"></span>5.2. DEPLOYING THE CENTRAL SITE WITH STORAGE

To deploy the Image service with multiple stores and Ceph Storage as the back end, complete the following steps:

#### Prerequisites

- You must create **network\_data.yaml** and **vip\_data.yaml** files specific to your environment. You can find sample files in **/usr/share/openstack-tripleo-heat-templates/network-data-samples**.
- You must create an **overcloud-baremetal-deploy.yaml** file specific to your environment. For more information see [Provisioning](https://access.redhat.com/documentation/en-us/red_hat_openstack_platform/17.0/html/director_installation_and_usage/assembly_provisioning-and-deploying-your-overcloud#proc_provisioning-bare-metal-nodes-for-the-overcloud_ironic_provisioning) bare metal nodes for the overcloud .
- You have hardware for a Ceph cluster at the central location and in each availability zone, or in each geographic location where storage services are required.
- You have hardware for three Image Service (glance) servers at a central location and in each availability zone, or in each geographic location where storage services are required. At edge locations, the Image service is deployed to the DistributedComputeHCI nodes.

#### Procedure

Deploy the Red Hat OpenStack Platform central location so that the Image service (glance) can be used with multiple stores.

- 1. Log in to the undercloud as the stack user.
- 2. Source the stackrc file:

[stack@director ~]\$ source /home/stack/stackrc

3. Generate an environment file /home/stack/central/central-images-env.yaml

sudo openstack tripleo container image prepare \ -e containers.yaml \ --output-env-file /home/stack/central/central-images-env.yaml

4. Generate roles for the central location using roles appropriate for your environment:

openstack overcloud roles generate Compute Controller CephStorage \ -o /home/stack/central/central\_roles.yaml

5. In the home directory, create directories for each stack that you plan to deploy. Move the **network\_data.yaml**, **vip\_data.yaml**, and **overcloud-baremetal-deploy.yaml** templates for the central location to **/home/stack/central/**.

mkdir /home/stack/central mkdir /home/stack/dcn0 mkdir /home/stack/dcn1

mv network\_data.yaml /home/stack/central mv vip\_data.yaml /home/stack/central mv overcloud-baremetal-deploy.yaml /home/stack/central

6. Provision networks for the overcloud. This command takes a definition file for overcloud networks as input. You must use the output file in your command to deploy the overcloud:

openstack overcloud network provision \ --output /home/stack/central/overcloud-networks-deployed.yaml \ /home/stack/central/network\_data.yaml

<span id="page-30-0"></span>7. Provision virtual IPs for the overcloud. This command takes a definition file for virtual IPs as input. You must use the output file in your command to deploy the overcloud:

openstack overcloud network vip provision \ --stack central \ --output /home/stack/central/overcloud-vip-deployed.yaml \ /home/stack/central/vip\_data.yaml

8. Provision bare metal instances. This command takes a definition file for bare metal nodes as input. You must use the output file in your command to deploy the overcloud:

```
openstack overcloud node provision \
--stack central \
--network-config \
-o /home/stack/central/deployed_metal.yaml \
/home/stack/central/overcloud-baremetal-deploy.yaml
```
9. If you are deploying the central location with hyperconverged storage, you must create an **initial-ceph.conf** configuration file using the following parameters. For more information see [Configuring](https://access.redhat.com/documentation/en-us/red_hat_openstack_platform/17.0/html/hyperconverged_infrastructure_guide/assembly_deployed_hci_ceph_storage_cluster_hci#con_ceph_deployment_prereqs_assembly_deployed_hci_ceph_storage_cluster) the Red Hat Ceph Storage cluster for HCI :

[osd] osd\_memory\_target\_autotune = true osd numa auto affinity = true [mar] mgr/cephadm/autotune\_memory\_target\_ratio =  $0.2$ 

10. Use the **deployed\_metal.yaml** file as input to the **openstack overcloud ceph deploy** command. The **openstack overcloud ceph deploy command** outputs a yaml file that describes the deployed Ceph cluster:

```
openstack overcloud ceph deploy \
--stack central \
/home/stack/central/deployed_metal.yaml \
--config /home/stack/central/initial-ceph.conf \ 1
--output /home/stack/central/deployed_ceph.yaml \
--container-image-prepare /home/stack/containers.yaml \
--network-data /home/stack/network-data.yaml \
```
- --cluster central \
- --roles-data /home/stack/central/central\_roles.yaml

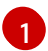

Include initial-ceph.com only when deploying hyperconverged infrastructure.

11. Verify a functional Ceph deployment before continuing. Use **ssh** to connect to a server running the **ceph-mon** service. In an HCI deployment, this is a controller node. Run the following command:

cephadm shell --config /etc/ceph/central.conf \ --keyring /etc/ceph/central.client.admin.keyring

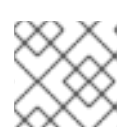

#### **NOTE**

You must use the **--config** and **--keyring** parameters.

12. Configure the naming conventions for your site in the **site-name.yaml** environment file. The Nova availability zone and the Cinder storage availability zone must match:

parameter\_defaults: NovaComputeAvailabilityZone: central ControllerExtraConfig: nova::availability\_zone::default\_schedule\_zone: central NovaCrossAZAttach: false CinderStorageAvailabilityZone: central GlanceBackendID: central

13. Configure a glance.yaml template with contents similar to the following:

parameter\_defaults: GlanceEnabledImportMethods: web-download,copy-image GlanceBackend: rbd GlanceStoreDescription: 'central rbd glance store' GlanceBackendID: central CephClusterName: central

- 14. Deploy the stack for the central location:
	- openstack overcloud deploy \
	- --deployed-server \
	- --stack central \
	- --templates /usr/share/openstack-tripleo-heat-templates/ \
	- -r /home/stack/central/central\_roles.yaml \
	- -n ~/network-data.yaml \
	- -e /usr/share/openstack-tripleo-heat-templates/environments/network-environment.yaml \
	- -e /usr/share/openstack-tripleo-heat-templates/environments/podman.yaml \
	- -e /usr/share/openstack-tripleo-heat-templates/environments/cephadm/cephadm.yaml \
	- -e /usr/share/openstack-tripleo-heat-templates/environments/nova-az-config.yaml \
	- -e /home/stack/central/overcloud-networks-deployed.yaml \
	- -e /home/stack/central/overcloud-vip-deployed.yaml \
	- -e /home/stack/central/deployed\_metal.yaml \
	- -e /home/stack/central/deployed\_ceph.yaml \
	- -e ~/central/glance.yaml
- 15. After you have deployed the overcloud for the central location, data that is needed as input for additional stack deployments for edge sites is exported and placed in the **/home/stack/overcloud-deploy** directory. Ensure that the **central-export.yaml** file is present:

stat /home/stack/overcloud-deploy/central/central-export.yaml

16. Export Ceph specific data:

openstack overcloud export ceph \ --stack central \ --output-file /home/stack/dcn-common/central\_ceph\_external.yaml

## <span id="page-31-0"></span>5.3. INTEGRATING EXTERNAL CEPH

You can deploy the central location of a distributed compute node (DCN) architecture and integrate a

pre-deployed Red Hat Ceph Storage solution. When you deploy Red Hat Ceph Storage without director, director does not have information about the Red Hat Ceph storage in your environment. You cannot run the **openstack overcloud export ceph command**, and must create the **central\_ceph\_external.yaml** manually.

#### **Prerequisites**

- You must create **network\_data.yaml** and **vip\_data.yaml** files specific to your environment. You can find sample files in **/usr/share/openstack-tripleo-heat-templates/network-data-samples**.
- You must create an **overcloud-baremetal-deploy.yaml** file specific to your environment. For more information see [Provisioning](https://access.redhat.com/documentation/en-us/red_hat_openstack_platform/17.0/html/director_installation_and_usage/assembly_provisioning-and-deploying-your-overcloud#proc_provisioning-bare-metal-nodes-for-the-overcloud_ironic_provisioning) bare metal nodes for the overcloud .
- Hardware for a Ceph cluster at the central location and in each availability zone, or in each geographic location where storage services are required.

The following is an example deployment of two or more stacks:

- One stack at the central location called **central**.
- One stack at an edge site called **dcn0**.
- Additional stacks deployed similarly to **dcn0**, such as **dcn1**, **dcn2**, and so on.

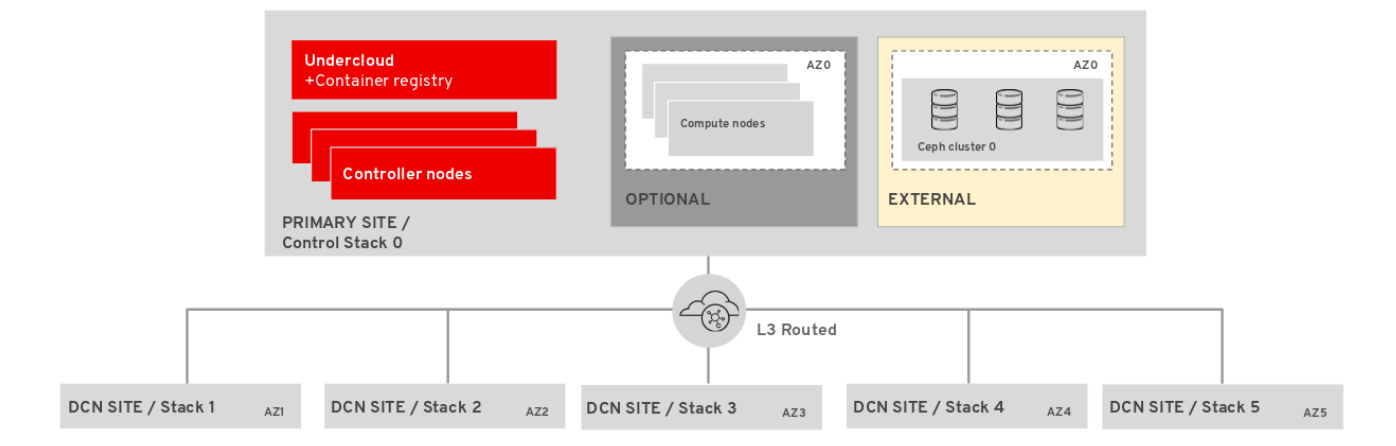

#### Procedure

You can install the central location so that it is integrated with a pre-existing Red Hat Ceph Storage solution by following the process documented in Integrating with an existing Red Hat Ceph Storage cluster. There are no special [requirements](https://access.redhat.com/documentation/en-us/red_hat_openstack_platform/17.0/html/integrating_an_overcloud_with_an_existing_red_hat_ceph_storage_cluster/assembly-integrate-with-an-existing-ceph-storage-cluster_existing-ceph) for integrating Red Hat Ceph Storage with the central site of a DCN deployment, however you must still complete DCN specific steps before deploying the overcloud:

- 1. Log in to the undercloud as the stack user.
- 2. Source the stackrc file:

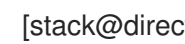

- [stack@director ~]\$ source ~/stackrc
- 3. Generate an environment file ~/central/central-images-env.yaml

sudo openstack tripleo container image prepare \ -e containers.yaml \ --output-env-file ~/central/central-images-env.yaml 4. In the home directory, create directories for each stack that you plan to deploy. Use this to separate templates designed for their respective sites. Move the **network data.yaml**, **vip\_data.yaml**, and **overcloud-baremetal-deploy.yaml** templates for the central location to **/home/stack/central/**.

mkdir /home/stack/central mkdir /home/stack/dcn0 mkdir /home/stack/dcn1

mv network\_data.yaml /home/stack/central mv vip\_data.yaml /home/stack/central mv overcloud-baremetal-deploy.yaml /home/stack/central

5. Provision networks for the overcloud. This command takes a definition file for overcloud networks as input. You must use the output file in your command to deploy the overcloud:

openstack overcloud network provision \ --output /home/stack/central/overcloud-networks-deployed.yaml \ /home/stack/central/network\_data.yaml

6. Provision virtual IPs for the overcloud. This command takes a definition file for virtual IPs as input. You must use the output file in your command to deploy the overcloud:

openstack overcloud network vip provision \ --stack central \ --output /home/stack/central/overcloud-vip-deployed.yaml \ /home/stack/central/vip\_data.yaml

- 7. Provision bare metal instances. This command takes a definition file for bare metal nodes as input. You must use the output file in your command to deploy the overcloud:
	- openstack overcloud node provision \ --stack central \ --network-config \ -o /home/stack/central/deployed\_metal.yaml \ /home/stack/central/overcloud-baremetal-deploy.yaml
- 8. Configure the naming conventions for your site in the **site-name.yaml** environment file. The Compute (nova) availability zone and the Block Storage (cinder) availability zone must match:

cat > /home/stack/central/site-name.yaml << EOF parameter\_defaults: NovaComputeAvailabilityZone: central ControllerExtraConfig: nova::availability\_zone::default\_schedule\_zone: central NovaCrossAZAttach: false CinderStorageAvailabilityZone: central GlanceBackendID: central EOF

9. Configure an **external-ceph.yaml** template with contents similar to the following:

parameter\_defaults: CinderEnableIscsiBackend: false CinderEnableRbdBackend: true CinderEnableNfsBackend: false NovaEnableRbdBackend: true GlanceBackend: rbd GlanceBackendID: central GlanceEnabledImportMethods: web-download,copy-image GlanceStoreDescription: 'central rbd glance store' CinderRbdPoolName: "openstack-cinder" NovaRbdPoolName: "openstack-nova" GlanceRbdPoolName: "openstack-images" CinderBackupRbdPoolName: "automation-backups" GnocchiRbdPoolName: "automation-metrics" CephClusterFSID: 38dd387e-837a-437c-891c-7fc69e17a3c CephClusterName: central CephExternalMonHost: 10.9.0.1,10.9.0.2,10.9.0.3 CephClientKey: "AQAKtECeLemfiBBdQp7cjNYQRGW9y8GnhhFZg==" CephClientUserName: "openstack

10. Deploy the central location:

openstack overcloud deploy \ --stack central \ --templates /usr/share/openstack-tripleo-heat-templates/ \

- -n /home/stack/central/network-data.yaml \
- ...
- -e /usr/share/openstack-tripleo-heat-templates/environments/network-environment.yaml \
- -e /usr/share/openstack-tripleo-heat-templates/environments/podman.yaml \
- -e /usr/share/openstack-tripleo-heat-templates/environments/external-ceph.yaml \
- -e /usr/share/openstack-tripleo-heat-templates/environments/nova-az-config.yaml \
- -e /home/stack/central/overcloud-networks-deployed.yaml \
- -e /home/stack/central/overcloud-vip-deployed.yaml \
- -e /home/stack/central/deployed\_metal.yaml \
- -e /home/stack/central/external-ceph.yaml \
- -e /home/stack/central/overcloud-networks-deployed.yaml \
- -e /home/stack/central/central\_roles.yaml
- 11. After you have deployed the overcloud for the central location, data that is needed as input for additional stack deployments for edge sites is exported and placed in the **/home/stack/overcloud-deploy** directory. Ensure that this control-plane-export.yaml file is present:

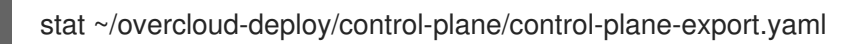

12. Create an environment file called **central ceph external.yaml** with details about the Red Hat Ceph Storage deployment. This file can be passed to additional stack deployments for edge sites.

parameter\_defaults: CephExternalMultiConfig: - cluster: "central" fsid: "3161a3b4-e5ff-42a0-9f53-860403b29a33" external\_cluster\_mon\_ips: "172.16.11.84, 172.16.11.87, 172.16.11.92" keys: - name: "client.openstack" caps:

mgr: "allow \*" mon: "profile rbd" osd: "profile rbd pool=vms, profile rbd pool=volumes, profile rbd pool=images" key: "AQD29WteAAAAABAAphgOjFD7nyjdYe8Lz0mQ5Q==" mode: "0600" dashboard\_enabled: false ceph\_conf\_overrides: client: keyring: /etc/ceph/central.client.openstack.keyring

The **fsid** parameter is the file system ID of your Ceph Storage cluster: This value is specified in the cluster configuration file in the **[global]** section:

```
[global]
fsid = 4b5c8c0a-ff60-454b-a1b4-9747aa737d19
...
```
The **key** parameter is the ceph client key for the openstack account:  $\bullet$ 

```
[root@ceph ~]# ceph auth list
...
[client.openstack]
  key = AQC+vYNXgDAgAhAAc8UoYt+OTz5uhV7ItLdwUw==
  caps mgr = "allow *"
  caps mon = "profile rbd"
  caps osd = "profile rbd pool=volumes, profile rbd pool=vms, profile rbd pool=images,
profile rbd pool=backups, profile rbd pool=metrics"
...
```
For more information about the parameters shown in the sample **central\_ceph\_external.yaml** file, see Creating a custom [environment](https://access.redhat.com/documentation/en-us/red_hat_openstack_platform/17.0/html/integrating_an_overcloud_with_an_existing_red_hat_ceph_storage_cluster/assembly-integrate-with-an-existing-ceph-storage-cluster_existing-ceph#proc-creating-a-custom-environment-file_integrate-with-existing-cs-cluster) file .

#### Additional resources

Verifying external Ceph Storage cluster [integration](https://access.redhat.com/documentation/en-us/red_hat_openstack_platform/17.0/html/integrating_an_overcloud_with_an_existing_red_hat_ceph_storage_cluster/assembly-verify-external-ceph-storage-cluster-integration_existing-ceph)
# CHAPTER 6. DEPLOY THE EDGE WITHOUT STORAGE

You can deploy a distributed compute node (DCN) cluster without block storage at edge sites if you use the Object Storage service (swift) as a back end for the Image service (glance) at the central location. If you deploy a site without block storage, you cannot update it later to have block storage.

Use the **compute** role when deploying the edge site without storage.

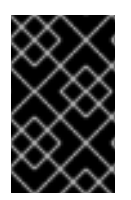

### IMPORTANT

The following procedure uses lvm as the back end for the Block Storage service (cinder), which is not supported for production. You must deploy a certified block storage solution as a back end for the Block Storage service.

# 6.1. ARCHITECTURE OF A DCN EDGE SITE WITHOUT STORAGE

To deploy this architecture, use the **Compute** role.

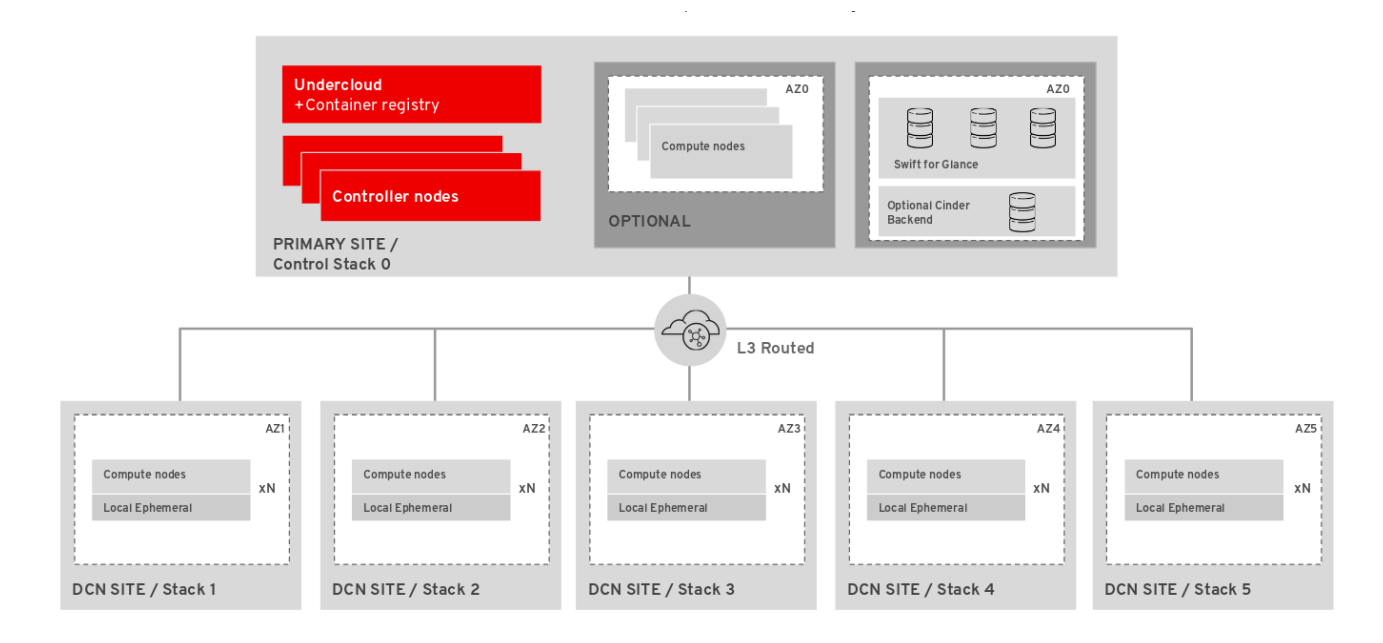

#### Without block storage at the edge

- The Object Storage (swift) service at the control plane is used as an Image (glance) service backend.
- Multi-backend image service is not available.
	- <sup>o</sup> Images are cached locally at edge sites in Nova. For more [information](#page-64-0) see Chapter 10, *Precaching glance images into nova* .
- The instances are stored locally on the Compute nodes.
- Volume services such as Block Storage (cinder) are not available at edge sites.

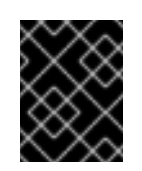

### IMPORTANT

If you do not deploy the central location with Red Hat Ceph storage, you will not have the option of deploying an edge site with storage at a later time.

For more [information](#page-37-0) about deploying without block storage at the edge, see Section 6.2, "Deploying edge nodes without storage".

## <span id="page-37-0"></span>6.2. DEPLOYING EDGE NODES WITHOUT STORAGE

When you deploy Compute nodes at an edge site, you use the central location as the control plane. You can add a new DCN stack to your deployment and reuse the configuration files from the central location to create new environment files.

#### Prerequisites

- You must create the **network\_data.yaml** file specific to your environment. You can find sample files in **/usr/share/openstack-tripleo-heat-templates/network-data-samples**.
- You must create an **overcloud-baremetal-deploy.yaml** file specific to your environment. For more information see [Provisioning](https://access.redhat.com/documentation/en-us/red_hat_openstack_platform/17.0/html/director_installation_and_usage/assembly_provisioning-and-deploying-your-overcloud#proc_provisioning-bare-metal-nodes-for-the-overcloud_ironic_provisioning) bare metal nodes for the overcloud .

#### Procedure

- 1. Log in to the undercloud as the stack user.
- 2. Source the stackrc file:

[stack@director ~]\$ source ~/stackrc

3. Generate an environment file ~/dcn0/dcn0-images-env.yaml[d]:

sudo[e] openstack tripleo container image prepare \ -e containers.yaml \ --output-env-file ~/dcn0/dcn0-images-env.yaml

4. Generate a roles file for the edge location. Generate roles for the edge location using roles appropriate for your environment:

(undercloud)\$ openstack overcloud roles \ generate Compute \ -o /home/stack/dcn0/dcn0\_roles.yaml

- 5. If you are using ML2/OVS for networking overlay, you must edit the Compute role include the **NeutronDhcpAgent** and **NeutronMetadataAgent** services:
	- a. Create a role file for the Compute role:

openstack overcloud roles \ generate Compute \ -o /home/stack/dcn0/dcn0\_roles.yaml

b. Edit the /home/stack/dcn0/dcn0\_roles.yaml file to include the **NeutronDhcpAgent** and **NeutronMetadataAgent** services:

... - OS::TripleO::Services::MySQLClient

- OS::TripleO::Services::NeutronBgpVpnBagpipe

- + OS::TripleO::Services::NeutronDhcpAgent
- + OS::TripleO::Services::NeutronMetadataAgent
	- OS::TripleO::Services::NeutronLinuxbridgeAgent
	- OS::TripleO::Services::NeutronVppAgent
	- OS::TripleO::Services::NovaAZConfig
	- OS::TripleO::Services::NovaCompute

...

For more information, see [Preparing](https://access.redhat.com/documentation/en-us/red_hat_openstack_platform/17.0/html/networking_guide/deploy-routed-prov-networks_rhosp-network#prepare-routed-prov-network_deploy-routed-prov-networks) for a routed provider network .

6. Provision networks for the overcloud. This command takes a definition file for overcloud networks as input. You must use the output file in your command to deploy the overcloud:

(undercloud)\$ openstack overcloud network provision \ --output /home/stack/dcn0/overcloud-networks-deployed.yaml \ /home/stack/dcn0/network\_data.yaml

7. Provision bare metal instances. This command takes a definition file for bare metal nodes as input. You must use the output file in your command to deploy the overcloud:

(undercloud)\$ openstack overcloud node provision \ --stack dcn0 \ --network-config \ -o /home/stack/dcn0/deployed\_metal.yaml \ ~/overcloud-baremetal-deploy.yaml

8. Configure the naming conventions for your site in the site-name.yaml environment file.

parameter\_defaults: NovaComputeAvailabilityZone: dcn0 ControllerExtraConfig: nova::availability\_zone::default\_schedule\_zone: dcn0 NovaCrossAZAttach: false

9. Deploy the stack for the dcn0 edge site:

openstack overcloud deploy \

- --deployed-server \
- --stack dcn0 \
- --templates /usr/share/openstack-tripleo-heat-templates/ \
- -r /home/stack/dcn0/dcn0\_roles.yaml \
- -n /home/stack/network\_data.yaml \
- -e /usr/share/openstack-tripleo-heat-templates/environments/network-environment.yaml \
- -e /usr/share/openstack-tripleo-heat-templates/environments/podman.yaml \
- -e /usr/share/openstack-tripleo-heat-templates/environments/nova-az-config.yaml \
- -e /home/stack/overcloud-deploy/central/central-export.yaml \
- -e /home/stack/dcn0/overcloud-networks-deployed.yaml \
- -e /home/stack/dcn0/overcloud-vip-deployed.yaml \
- -e /home/stack/dcn0/deployed\_metal.yaml

## 6.3. EXCLUDING SPECIFIC IMAGE TYPES AT THE EDGE

By default, Compute nodes advertise all image formats that they support. If your Compute nodes do not use Ceph storage, you can exclude RAW images from the image format advertisement. The RAW image

format consumes more network bandwidth and local storage than QCOW2 images and is inefficient when used at edge sites without Ceph storage. Use the **NovaImageTypeExcludeList** parameter to exclude specific image formats:

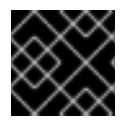

### IMPORTANT

Do not use this parameter at edge sites with Ceph, because Ceph requires RAW images.

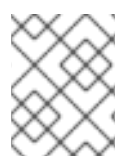

### **NOTE**

Compute nodes that do not advertise RAW images cannot host instances created from RAW images. This can affect snapshot-redeploy and shelving.

#### **Prerequisites**

- Red Hat OpenStack Platform director is installed
- The central location is installed
- Compute nodes are available for a DCN deployment

#### Procedure

- 1. Log in to the undercloud host as the **stack** user.
- 2. Source the **stackrc** credentials file:

\$ source ~/stackrc

3. Include the **NovaImageTypeExcludeList** parameter in one of your custom environment files:

parameter\_defaults: NovaImageTypeExcludeList: - raw

4. Include the environment file that contains the **NovaImageTypeExcludeList** parameter in the overcloud deployment command, along with any other environment files relevant to your deployment:

openstack overcloud deploy --templates \ -n network\_data.yaml \ -r roles\_data.yaml \ -e <environment\_files> \ -e <new\_environment\_file>

# CHAPTER 7. DEPLOYING STORAGE AT THE EDGE

You can leverage Red Hat OpenStack Platform director to extend distributed compute node deployments to include distributed image management and persistent storage at the edge with the benefits of using Red Hat OpenStack Platform and Ceph Storage.

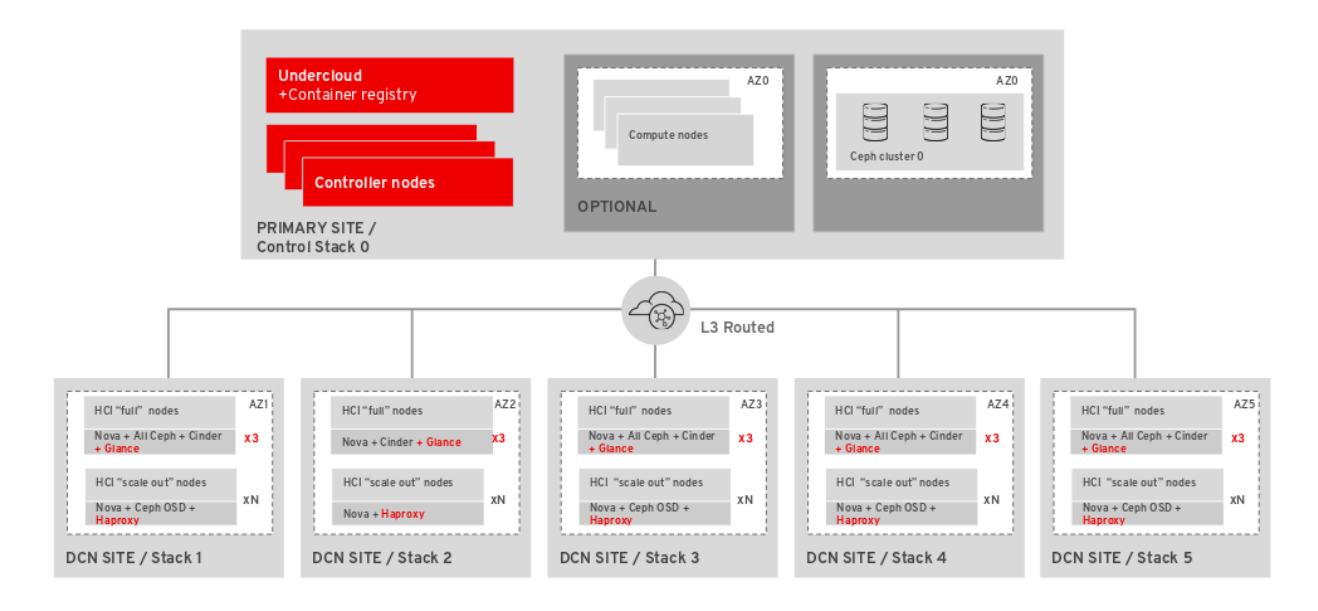

# 7.1. ROLES FOR EDGE DEPLOYMENTS WITH STORAGE

The following roles are available for edge deployments with storage. Select the appropriate roles for your environment based on your chosen configuration.

### 7.1.1. Storage without hyperconverged nodes

When you deploy edge with storage, and are not deploying hyperconverged nodes, use one of the following four roles.

### DistributedCompute

The **DistributedCompute** role is used for the first three compute nodes in storage deployments. The **DistributedCompute** role includes the **GlanceApiEdge** service, which ensures that Image services are consumed at the local edge site rather than at the central hub location. For any additional nodes use the **DistributedComputeScaleOut** role.

### DistributedComputeScaleOut

The **DistributedComputeScaleOut** role includes the **HAproxyEdge** service, which enables instances created on the DistributedComputeScaleOut role to proxy requests for Image services to nodes that provide that service at the edge site. After you deploy three nodes with a role of **DistributedCompute**, you can use the DistributedComputeScaleOut role to scale compute resources. There is no minimum number of hosts required to deploy with the **DistrubutedComputeScaleOut** role.

### CephAll

The **CephAll** role includes the Ceph OSD, Ceph mon, and Ceph Mgr services. You can deploy up to three nodes using the CephAll role. For any additional storage capacity use the CephStorage role.

### **CephStorage**

The **CephStorage** role includes the Ceph OSD service. If three CephAll nodes do not provide enough storage capacity, then add as many CephStorage nodes as needed.

### 7.1.2. Storage with hyperconverged nodes

When you are deploying edge with storage, and you plan to have hyperconverged nodes that combine compute and storage, use one of the following two roles.

### DistributedComputeHCI

The **DistributedComputeHCI** role enables a hyperconverged deployment at the edge by including Ceph Management and OSD services. You must use exactly three nodes when using the DistributedComputeHCI role.

#### DistributedComputeHCIScaleOut

The **DistributedComputeHCIScaleOut** role includes the **Ceph OSD** service, which allows storage capacity to be scaled with compute when more nodes are added to the edge. This role also includes the **HAproxyEdge** service to redirect image download requests to the **GlanceAPIEdge** nodes at the edge site. This role enables a hyperconverged deployment at the edge. You must use exactly three nodes when using the **DistributedComputeHCI** role.

# 7.2. ARCHITECTURE OF A DCN EDGE SITE WITH STORAGE

To deploy DCN with storage you must also deploy Red Hat Ceph Storage at the central location. You must use the **dcn-storage.yaml** and **cephadm.yaml** environment files. For edge sites that include nonhyperconverged Red Hat Ceph Storage nodes, use the **DistributedCompute**, **DistributedComputeScaleOut**, **CephAll**, and **CephStorage** roles.

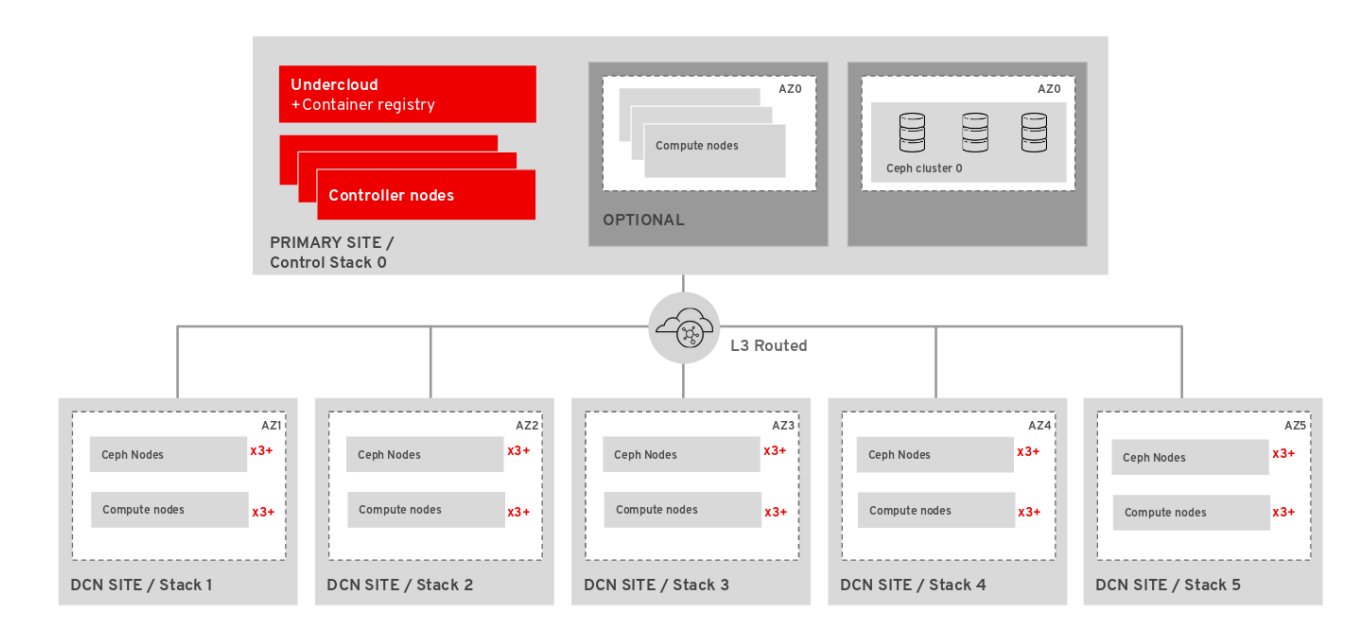

#### With block storage at the edge

- Red Hat Ceph Block Devices (RBD) is used as an Image (glance) service backend.
- $\bullet$ Multi-backend Image service (glance) is available so that images may be copied between the central and DCN sites.
- The Block Storage (cinder) service is available at all sites and is accessed by using the Red Hat Ceph Block Devices (RBD) driver.
- The Block Storage (cinder) service runs on the Compute nodes, and Red Hat Ceph Storage runs separately on dedicated storage nodes.
- Nova ephemeral storage is backed by Ceph (RBD).

For more information, see Section 5.2, ["Deploying](#page-30-0) the central site with storage" .

# 7.3. ARCHITECTURE OF A DCN EDGE SITE WITH HYPERCONVERGED STORAGE

To deploy this configuration you must also deploy Red Hat Ceph Storage at the central location. You need to configure the **dcn-storage.yaml** and **cephadm.yaml** environment files. Use the **DistributedComputeHCI**, and **DistributedComputeHCIScaleOut** roles. You can also use the **DistributedComputeScaleOut** role to add Compute nodes that do not participate in providing Red Hat Ceph Storage services.

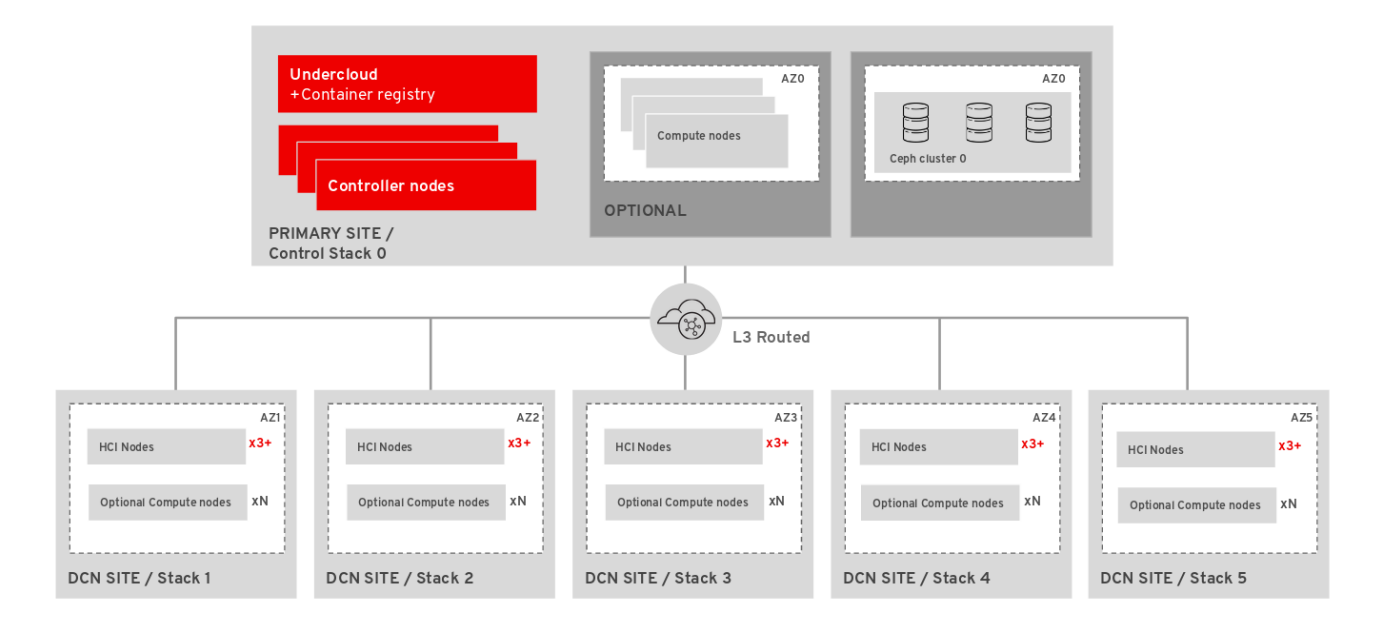

#### With hyperconverged storage at the edge

- Red Hat Ceph Block Devices (RBD) is used as an Image (glance) service backend.
- Multi-backend Image service (glance) is available so that images may be copied between the central and DCN sites.
- The Block Storage (cinder) service is available at all sites and is accessed by using the Red Hat Ceph Block Devices (RBD) driver.
- Both the Block Storage service and Red Hat Ceph Storage run on the Compute nodes. For more information, see Section 7.4, "Deploying edge sites with [hyperconverged](#page-44-0) storage" .

When you deploy Red Hat OpenStack Platform in a distributed compute architecture, you have the option of deploying multiple storage topologies, with a unique configuration at each site. You must deploy the central location with Red Hat Ceph storage to deploy any of the edge sites with storage.

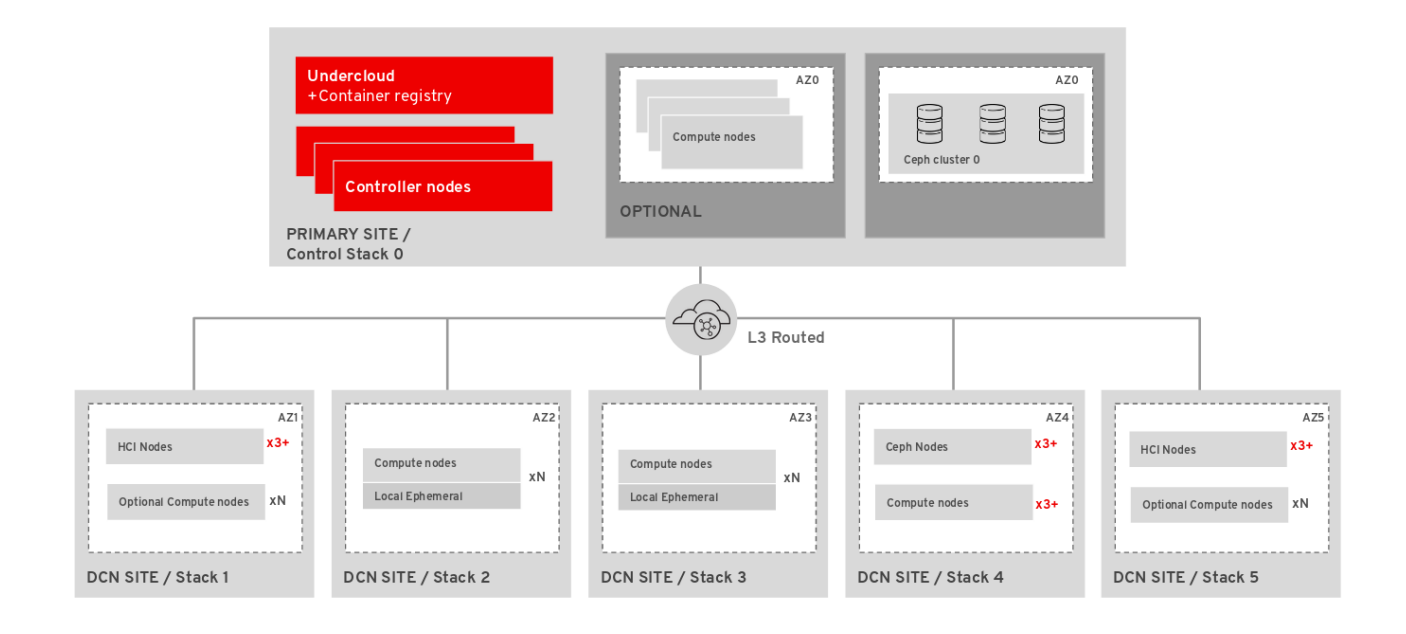

# 7.4. DEPLOYING EDGE SITES WITH HYPERCONVERGED STORAGE

After you deploy the central site, build out the edge sites and ensure that each edge location connects primarily to its own storage back end, as well as to the storage back end at the central location. A spine and leaf networking configuration should be included with this configuration, with the addition of the storage and storage\_mgmt networks that ceph needs. For more information, see Spine Leaf Networking. You must have connectivity between the storage network at the central location and the storage network at each edge site so that you can move Image service (glance) images between sites.

Ensure that the central location can communicate with the mons and OSDs at each of the edge sites. However, you should terminate the storage management network at site location boundaries because the storage management network is used for OSD rebalancing.

#### **Prerequisites**

- You must create the **network data.yaml** file specific to your environment. You can find sample files in **/usr/share/openstack-tripleo-heat-templates/network-data-samples**.
- You must create an **overcloud-baremetal-deploy.yaml** file specific to your environment. For more information see [Provisioning](https://access.redhat.com/documentation/en-us/red_hat_openstack_platform/17.0/html/director_installation_and_usage/assembly_provisioning-and-deploying-your-overcloud#proc_provisioning-bare-metal-nodes-for-the-overcloud_ironic_provisioning) bare metal nodes for the overcloud .
- You have hardware for three Image Service (glance) servers at a central location and in each availability zone, or in each geographic location where storage services are required. At edge locations, the Image service is deployed to the DistributedComputeHCI nodes.

#### Procedure

- 1. Log in to the undercloud as the stack user.
- 2. Source the stackrc file:

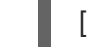

[stack@director ~]\$ source ~/stackrc

3. Generate an environment file ~/dcn0/dcn0-images-env.yaml:

<span id="page-44-0"></span>sudo openstack tripleo container image prepare \ -e containers.yaml \ --output-env-file /home/stack/dcn0/dcn0-images-env.yaml

4. Generate the appropriate roles for the dcn0 edge location:

openstack overcloud roles generate DistributedComputeHCI DistributedComputeHCIScaleOut \ -o ~/dcn0/dcn0\_roles.yaml

5. Provision networks for the overcloud. This command takes a definition file for overcloud networks as input. You must use the output file in your command to deploy the overcloud:

(undercloud)\$ openstack overcloud network provision \ --output /home/stack/dcn0/overcloud-networks-deployed.yaml \ /home/stack/network\_data.yaml

6. Provision bare metal instances. This command takes a definition file for bare metal nodes as input. You must use the output file in your command to deploy the overcloud:

(undercloud)\$ openstack overcloud node provision \ --stack dcn0 \ --network-config \ -o /home/stack/dcn0/deployed\_metal.yaml \ /home/stack/overcloud-baremetal-deploy.yaml

7. If you are deploying the edge site with hyperconverged storage, you must create an **initialceph.conf** configuration file with the following parameters. For more information, see [Configuring](https://access.redhat.com/documentation/en-us/red_hat_openstack_platform/17.0/html/hyperconverged_infrastructure_guide/assembly_deployed_hci_ceph_storage_cluster_hci#con_ceph_deployment_prereqs_assembly_deployed_hci_ceph_storage_cluster) the Red Hat Ceph Storage cluster for HCI :

[osd] osd\_memory\_target\_autotune = true osd\_numa\_auto\_affinity = true [mgr] mgr/cephadm/autotune\_memory\_target\_ratio = 0.2

8. Use the **deployed\_metal.yaml** file as input to the **openstack overcloud ceph deploy** command. The **openstack overcloud ceph deploy command** outputs a yaml file that describes the deployed Ceph cluster:

<span id="page-44-1"></span>openstack overcloud ceph deploy \ /home/stack/dcn0/deployed\_metal.yaml \ --stack dcn0 \ --config ~/dcn0/initial-ceph.conf \ **1** --output ~/dcn0/deployed\_ceph.yaml \ --container-image-prepare ~/containers.yaml \ --network-data ~/network-data.yaml \ --cluster dcn0 \ --roles-data dcn\_roles.yaml

[1](#page-44-1)

Include initial-ceph.conf only when deploying hyperconverged infrastructure.

9. Configure the naming conventions for your site in the site-name.yaml environment file. The Nova availability zone and the Cinder storage availability zone must match:

parameter\_defaults: NovaComputeAvailabilityZone: dcn0 ControllerExtraConfig: nova::availability\_zone::default\_schedule\_zone: dcn0 NovaCrossAZAttach: false CinderStorageAvailabilityZone: dcn0 CinderVolumeCluster: dcn0 GlanceBackendID: dcn0

10. Configure a glance.yaml template with contents similar to the following:

parameter\_defaults: GlanceEnabledImportMethods: web-download,copy-image GlanceBackend: rbd GlanceStoreDescription: 'dcn0 rbd glance store' GlanceBackendID: dcn0 GlanceMultistoreConfig: central: GlanceBackend: rbd GlanceStoreDescription: 'central rbd glance store' CephClusterName: central

- 11. Deploy the stack for the dcn0 location:[d]
	- openstack overcloud deploy \
	- --deployed-server \
	- --stack dcn0 \
	- --templates /usr/share/openstack-tripleo-heat-templates/ \
	- -r ~/dcn0/dcn0\_roles.yaml \
	- -n ~/dcn0/network-data.yaml \
	- -e /usr/share/openstack-tripleo-heat-templates/environments/network-environment.yaml \
	- -e /usr/share/openstack-tripleo-heat-templates/environments/podman.yaml \
	- -e /usr/share/openstack-tripleo-heat-templates/environments/dcn-storage.yaml \
	- -e /usr/share/openstack-tripleo-heat-templates/environments/cephadm/cephadm-rbdonly.yaml \
	- -e /usr/share/openstack-tripleo-heat-templates/environments/nova-az-config.yaml \
	- -e /home/stack/overcloud-deploy/central/central-export.yaml \
	- -e /home/stack/dcn0/deployed\_ceph.yaml \
	- -e /home/stack/dcn-common/central\_ceph\_external.yaml \
	- -e /home/stack/dcn0/overcloud-vip-deployed.yaml \
	- -e /home/stack/dcn0/deployed\_metal.yaml \
	- -e /home/stack/dcn0/overcloud-networks-deployed.yaml \
	- -e ~/control-plane/glance.yaml

# 7.5. USING A PRE-INSTALLED RED HAT CEPH STORAGE CLUSTER AT THE EDGE

You can configure Red Hat OpenStack Platform to use a pre-existing Ceph cluster. This is called an external Ceph deployment.

### **Prerequisites**

You must have a preinstalled Ceph cluster that is local to your DCN site so that latency requirements are not exceeded.

#### Procedure

1. Create the following pools in your Ceph cluster. If you are deploying at the central location, include the **backups** and **metrics** pools:

 $[root@ceph ~\rightarrow]$ # ceph osd pool create volumes < PGnum >  $[root@ceph \sim ]\# ceph \oslash dool \ceq de images <$  PGnum > [root@ceph ~]# ceph osd pool create vms  $\langle$  PGnum  $\rangle$  $[root@ceph \sim]$ # ceph osd pool create backups < PGnum > [root@ceph ~]# ceph osd pool create metrics  $\langle$  PGnum  $\rangle$ 

Replace [<\\_PGnum\\_>](https://access.redhat.com/labs/cephpgc/) with the number of placement groups. You can use the Ceph Placement Groups (PGs) per Pool Calculator to determine a suitable value.

2. Create the OpenStack client user in Ceph to provide the Red Hat OpenStack Platform environment access to the appropriate pools:

ceph auth add client.openstack mon 'allow r' osd 'allow class-read object\_prefix rbd\_children, allow rwx pool=volumes, allow rwx pool=vms, allow rwx pool=images'

Save the provided Ceph client key that is returned. Use this key as the value for the **CephClientKey** parameter when you configure the undercloud.

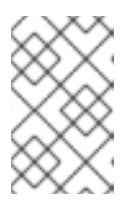

### **NOTE**

If you run this command at the central location and plan to use Cinder backup or telemetry services, add allow rwx pool=backups, allow pool=metrics to the command.

3. Save the file system ID of your Ceph Storage cluster. The value of the **fsid** parameter in the **[global]** section of your Ceph configuration file is the file system ID:

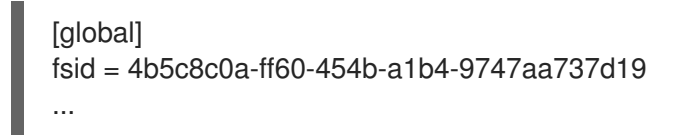

Use this value as the value for the **CephClusterFSID** parameter when you configure the undercloud.

4. On the undercloud, create an environment file to configure your nodes to connect to the unmanaged Ceph cluster. Use a recognizable naming convention, such as ceph-external- <SITE>.yaml where SITE is the location for your deployment, such as ceph-externalcentral.yaml, ceph-external-dcn1.yaml, and so on.

parameter\_defaults: # The cluster FSID CephClusterFSID: '4b5c8c0a-ff60-454b-a1b4-9747aa737d19' # The CephX user auth key CephClientKey: 'AQDLOh1VgEp6FRAAFzT7Zw+Y9V6JJExQAsRnRQ==' # The list of IPs or hostnames of the Ceph monitors

CephExternalMonHost: '172.16.1.7, 172.16.1.8, 172.16.1.9' # The desired name of the generated key and conf files CephClusterName: dcn1

- a. Use the previously saved values for the CephClusterFSID and CephClientKey parameters.
- b. Use a comma delimited list of ip addresses from the Ceph monitors as the value for the CephExternalMonHost parameter.
- c. You must select a unique value for the **CephClusterName** parameter amongst edge sites. Reusing a name will result in the configuration file being overwritten.
- 5. If you deployed Red Hat Ceph storage using Red Hat OpenStack Platform director at the central location, then you can export the ceph configuration to an environment file **central\_ceph\_external.yaml**. This environment file connects DCN sites to the central hub Ceph cluster, so the information is specific to the Ceph cluster deployed in the previous steps:

sudo -E openstack overcloud export ceph \ --stack central \ --output-file /home/stack/dcn-common/central\_ceph\_external.yaml

If the central location has Red Hat Ceph Storage deployed externally, then you cannot use the **openstack overcloud export ceph** command to generate the **central ceph external.yaml** file. You must create the central\_ceph\_external.yaml file manually instead:

```
parameter_defaults:
 CephExternalMultiConfig:
  - cluster: "central"
   fsid: "3161a3b4-e5ff-42a0-9f53-860403b29a33"
   external_cluster_mon_ips: "172.16.11.84, 172.16.11.87, 172.16.11.92"
   keys:
    - name: "client.openstack"
     caps:
       mgr: "allow *"
       mon: "profile rbd"
       osd: "profile rbd pool=vms, profile rbd pool=volumes, profile rbd pool=images"
     key: "AQD29WteAAAAABAAphgOjFD7nyjdYe8Lz0mQ5Q=="
     mode: "0600"
   dashboard_enabled: false
   ceph_conf_overrides:
    client:
     keyring: /etc/ceph/central.client.openstack.keyring
```
6. Create an environment file with similar details about each site with an unmanaged Red Hat Ceph Storage cluster for the central location. The **openstack overcloud export ceph** command does not work for sites with unmanaged Red Hat Ceph Storage clusters. When you update the central location, this file will allow the central location the storage clusters at your edge sites as secondary locations

parameter\_defaults: CephExternalMultiConfig: cluster: dcn1 … cluster: dcn2 …

7. Use the external-ceph.yaml, ceph-external-<SITE>.yaml, and the central ceph external.yaml environment files when deploying the overcloud:

```
openstack overcloud deploy \
  --stack dcn1 \
  --templates /usr/share/openstack-tripleo-heat-templates/ \
  -r \sim/dcn1/roles_data.yaml \
  -e /usr/share/openstack-tripleo-heat-templates/environments/external-ceph.yaml \
  -e /usr/share/openstack-tripleo-heat-templates/environments/dcn-storage.yaml \
  -e /usr/share/openstack-tripleo-heat-templates/environments/nova-az-config.yaml \
  -e /home/stack/dnc1/ceph-external-dcn1.yaml \
  ....
  -e /home/stack/overcloud-deploy/central/central-export.yaml \
  -e /home/stack/dcn-common/central_ceph_external.yaml \
  -e /home/stack/dcn1/dcn_ceph_keys.yaml \
  -e /home/stack/dcn1/role-counts.yaml \
  -e /home/stack/dcn1/ceph.yaml \
  -e /home/stack/dcn1/site-name.yaml \
  -e /home/stack/dcn1/tuning.yaml \
  -e /home/stack/dcn1/glance.yaml
```
8. Redeploy the central location after all edge locations have been deployed.

# 7.6. UPDATING THE CENTRAL LOCATION

After you configure and deploy all of the edge sites using the sample procedure, update the configuration at the central location so that the central Image service can push images to the edge sites.

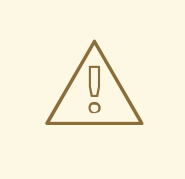

### WARNING

This procedure restarts the Image service (glance) and interrupts any long running Image service process. For example, if an image is being copied from the central Image service server to a DCN Image service server, that image copy is interrupted and you must restart it. For more [information,](#page-50-0) see Clearing residual data after interrupted Image service processes.

#### Procedure

1. Create a ~/**central/glance update.yaml** file similar to the following. This example includes a configuration for two edge sites, dcn0 and dcn1:

parameter\_defaults: GlanceEnabledImportMethods: web-download,copy-image GlanceBackend: rbd GlanceStoreDescription: 'central rbd glance store' CephClusterName: central GlanceBackendID: central GlanceMultistoreConfig: dcn0:

GlanceBackend: rbd GlanceStoreDescription: 'dcn0 rbd glance store' CephClientUserName: 'openstack' CephClusterName: dcn0 GlanceBackendID: dcn0 dcn1: GlanceBackend: rbd GlanceStoreDescription: 'dcn1 rbd glance store' CephClientUserName: 'openstack' CephClusterName: dcn1 GlanceBackendID: dcn1

2. Create the **dcn\_ceph.yaml** file. In the following example, this file configures the glance service at the central site as a client of the Ceph clusters of the edge sites, **dcn0** and **dcn1**.

```
openstack overcloud export ceph \
--stack dcn0,dcn1 \
--output-file ~/central/dcn_ceph.yaml
```
3. Redeploy the central site using the original templates and include the newly created **dcn\_ceph.yaml** and **glance\_update.yaml** files.

openstack overcloud deploy \

--deployed-server \

--stack central \

--templates /usr/share/openstack-tripleo-heat-templates/ \

- -r ~/control-plane/central\_roles.yaml \
- -n ~/network-data.yaml \
- -e /usr/share/openstack-tripleo-heat-templates/environments/network-environment.yaml \
- -e /usr/share/openstack-tripleo-heat-templates/environments/podman.yaml \
- -e /usr/share/openstack-tripleo-heat-templates/environments/dcn-storage.yaml \
- -e /usr/share/openstack-tripleo-heat-templates/environments/cephadm/cephadm.yaml \
- -e /usr/share/openstack-tripleo-heat-templates/environments/nova-az-config.yaml \
- -e /home/stack/central/overcloud-networks-deployed.yaml \
- -e /home/stack/central/overcloud-vip-deployed.yaml \
- -e /home/stack/central/deployed\_metal.yaml \
- -e /home/stack/central/deployed\_ceph.yaml \
- -e /home/stack/central/dcn\_ceph.yaml \
- -e /home/stack/central/glance\_update.yaml

openstack overcloud deploy \

--stack central \

--templates /usr/share/openstack-tripleo-heat-templates/ \

-r ~/central/central\_roles.yaml \

...

-e /usr/share/openstack-tripleo-heat-templates/environments/cephadm/cephadm.yaml \

-e /usr/share/openstack-tripleo-heat-templates/environments/nova-az-config.yaml \

- -e ~/central/central-images-env.yaml \
- -e ~/central/role-counts.yaml \
- -e ~/central/site-name.yaml
- -e ~/central/ceph.yaml \
- -e  $\sim$ /central/ceph\_keys.yaml \
- -e ~/central/glance.yaml \
- -e ~/central/dcn\_ceph\_external.yaml

1. On a controller at the central location, restart the **cinder-volume** service. If you deployed the central location with the **cinder-backup** service, then restart the **cinder-backup** service too:

ssh tripleo-admin@controller-0 sudo pcs resource restart openstack-cinder-volume ssh tripleo-admin@controller-0 sudo pcs resource restart openstack-cinder-backup

### <span id="page-50-0"></span>7.6.1. Clearing residual data after interrupted Image service processes

When you restart the central location, any long-running Image service (glance) processes are interrupted. Before you can restart these processes, you must first clean up residual data on the Controller node that you rebooted, and in the Ceph and Image service databases.

### Procedure

- 1. Check and clear residual data in the Controller node that was rebooted. Compare the files in the **glance-api.conf** file for staging store with the corresponding images in the Image service database, for example **<image\_ID>.raw**.
	- If these corresponding images show importing status, you must recreate the image.
	- If the images show active status, you must delete the data from staging and restart the copy import.
- 2. Check and clear residual data in Ceph stores. The images that you cleaned from the staging area must have matching records in their **stores** property in the Ceph stores that contain the image. The image name in Ceph is the image id in the Image service database.
- 3. Clear the Image service database. Clear any images that are in importing status from the import jobs there were interrupted:

\$ glance image-delete <image\_id>

# 7.7. DEPLOYING RED HAT CEPH STORAGE DASHBOARD ON DCN

### Procedure

To deploy the Red Hat Ceph Storage Dashboard to the central location, see Adding the Red Hat Ceph Storage Dashboard to an overcloud [deployment.](https://access.redhat.com/documentation/en-us/red_hat_openstack_platform/17.0/html/deploying_red_hat_ceph_storage_and_red_hat_openstack_platform_together_with_director/assembly_adding-rhcs-dashboard-to-overcloud_deployingcontainerizedrhcs) These steps should be completed prior to deploying the central location.

To deploy Red Hat Ceph Storage Dashboard to edge locations, complete the same steps that you completed for central, however you must complete the following following:

Ensure that the **ManageNetworks** parameter has a value of **false** in your templates for deploying the edge site. When you set **ManageNetworks** to **false**, Edge sites will use the existing networks that were already created in the central stack:

parameter\_defaults: ManageNetworks: false

You must deploy your own solution for load balancing in order to create a high availability virtual IP. Edge sites do not deploy haproxy, nor pacemaker. When you deploy Red Hat Ceph Storage Dashboard to edge locations, the deployment is exposed on the storage network. The

dashboard is installed on each of the three DistributedComputeHCI nodes with distinct IP addresses without a load balancing solution.

You can create an additional network to host virtual IP where the Ceph dashboard can be exposed. You must not be reusing network resources for multiple stacks. For more information on reusing network resources, see Reusing network [resources](https://access.redhat.com/documentation/en-us/red_hat_openstack_platform/17.0/html/distributed_compute_node_and_storage_deployment/preparing_overcloud_templates_for_dcn_deployment#proc_reusing-network-resources-in-multiple-stacks) in multiple stacks .

To create this additional network resource, use the provided **network data dashboard.yaml** heat template. The name of the created network is **StorageDashboard**.

#### Procedure

- 1. Log in to Red Hat OpenStack Platform Director as **stack**.
- 2. Generate the **DistributedComputeHCIDashboard** role and any other roles appropriate for your environment:

openstack overcloud roles generate DistributedComputeHCIDashboard -o ~/dnc0/roles.yaml

3. Include the **roles.yaml** and the **network\_data\_dashboard.yaml** in the overcloud deploy command:

\$ openstack overcloud deploy --templates \

- -r ~/<dcn>/<dcn\_site\_roles>.yaml \
- -n /usr/share/openstack-tripleo-heat-templates/network\_data\_dashboard.yaml \
- -e <overcloud\_environment\_files> \
- ...

\

-e /usr/share/openstack-tripleo-heat-templates/environments/cephadm/cephadm-rbdonly.yaml \

-e /usr/share/openstack-tripleo-heat-templates/environments/cephadm/ceph-dashboard.yaml

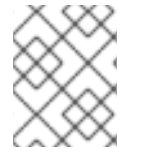

### **NOTE**

The deployment provides the three ip addresses where the dashboard is enabled on the storage network.

### Verification

To confirm the dashboard is operational at the central location and that the data it displays from the Ceph cluster is correct, see Accessing Ceph [Dashboard](https://access.redhat.com/documentation/en-us/red_hat_openstack_platform/17.0/html/deploying_red_hat_ceph_storage_and_red_hat_openstack_platform_together_with_director/assembly_adding-rhcs-dashboard-to-overcloud_deployingcontainerizedrhcs#proc_accessing-ceph-dashboard_assembly_adding-rhcs-dashboard-to-overcloud).

You can confirm that the dashboard is operating at an edge location through similar steps, however, there are exceptions as there is no load balancer at edge locations.

1. Retrieve dashboard admin login credentials specific to the selected stack:

grep grafana\_admin /home/stack/config-download/<stack>/cephadm/cephadm-extra-varsheat.yml

2. Within the inventory specific to the selected stack, **/home/stack/configdownload/<stack>/cephadm/inventory.yml**, locate the DistributedComputeHCI role hosts list and save all three of the **storage** ip values. In the example below the first two dashboard IPs are 172.16.11.84 and 172.16.11.87:

```
DistributedComputeHCI:
 hosts:
  dcn1-distributed-compute-hci-0:
   ansible_host: 192.168.24.16
...
storage_hostname: dcn1-distributed-compute-hci-0.storage.localdomain
storage_ip: 172.16.11.84
...
  dcn1-distributed-compute-hci-1:
ansible_host: 192.168.24.22
...
storage_hostname: dcn1-distributed-compute-hci-1.storage.localdomain
storage_ip: 172.16.11.87
```
3. You can check that the Ceph Dashboard is active at one of these IP addresses if they are accessible to you. These IP addresses are on the storage network and are not routed. If these IP addresses are not available, you must configure a load balancer for the three IP addresses that you get from the inventory to obtain a virtual IP address for verification.

# CHAPTER 8. REPLACING DISTRIBUTEDCOMPUTEHCI NODES

During hardware maintenance you may need to scale down, scale up, or replace a DistributedComputeHCI node at an edge site. To replace a DistributedComputeHCI node, remove services from the node you are replacing, scale the number of nodes down, and then follow the procedures for scaling those nodes back up.

## 8.1. REMOVING RED HAT CEPH STORAGE SERVICES

Before removing an HCI (hyperconverged) node from a cluster, you must remove Red Hat Ceph Storage services. To remove the Red Hat Ceph services, you must disable and remove **ceph-osd** service from the cluster services on the node you are removing, then stop and disable the **mon**, **mgr**, and **osd** services.

#### Procedure

1. On the undercloud, use SSH to connect to the DistributedComputeHCI node that you want to remove:

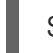

\$ ssh tripleo-admin@<dcn-computehci-node>

2. Start a cephadm shell. Use the configuration file and keyring file for the site that the host being removed is in:

\$ sudo cephadm shell --config /etc/ceph/dcn2.conf \ --keyring /etc/ceph/dcn2.client.admin.keyring

3. Record the OSDs (object storage devices) associated with the DistributedComputeHCI node you are removing for use reference in a later step:

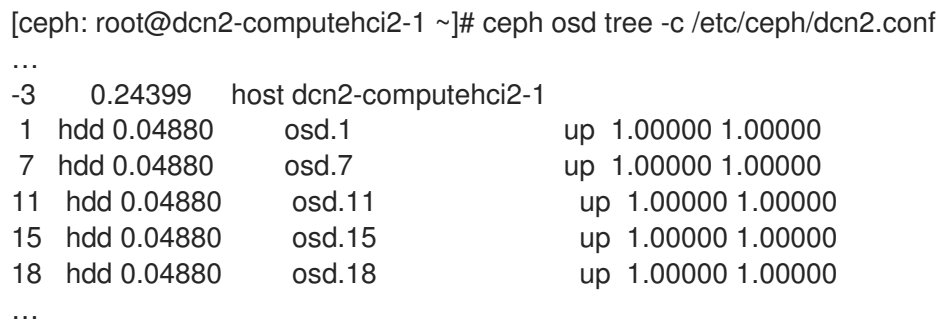

4. Use SSH to connect to another node in the same cluster and remove the monitor from the cluster:

\$ sudo cephadm shell --config /etc/ceph/dcn2.conf \ --keyring /etc/ceph/dcn2.client.admin.keyring [ceph: root@dcn-computehci2-0]# ceph mon remove dcn2-computehci2-1 -c /etc/ceph/dcn2.conf removing mon.dcn2-computehci2-1 at [v2:172.23.3.153:3300/0,v1:172.23.3.153:6789/0], there will be 2 monitors

5. Use SSH to log in again to the node that you are removing from the cluster.

6. Stop and disable the **mgr** service:

[tripleo-admin@dcn2-computehci2-1 ~]\$ sudo systemctl --type=service | grep ceph ceph-crash@dcn2-computehci2-1.service loaded active running Ceph crash dump collector ceph-mgr@dcn2-computehci2-1.service loaded active running Ceph Manager

[tripleo-admin@dcn2-computehci2-1 ~]\$ sudo systemctl stop ceph-mgr@dcn2-computehci2- 1

[tripleo-admin@dcn2-computehci2-1 ~]\$ sudo systemctl --type=service | grep ceph ceph-crash@dcn2-computehci2-1.service loaded active running Ceph crash dump collector

[tripleo-admin@dcn2-computehci2-1 ~]\$ sudo systemctl disable ceph-mgr@dcn2 computehci2-1 Removed /etc/systemd/system/multi-user.target.wants/ceph-mgr@dcn2-computehci2- 1.service.

7. Start the cephadm shell:

\$ sudo cephadm shell --config /etc/ceph/dcn2.conf \ --keyring /etc/ceph/dcn2.client.admin.keyring

8. Verify that the **mgr** service for the node is removed from the cluster:

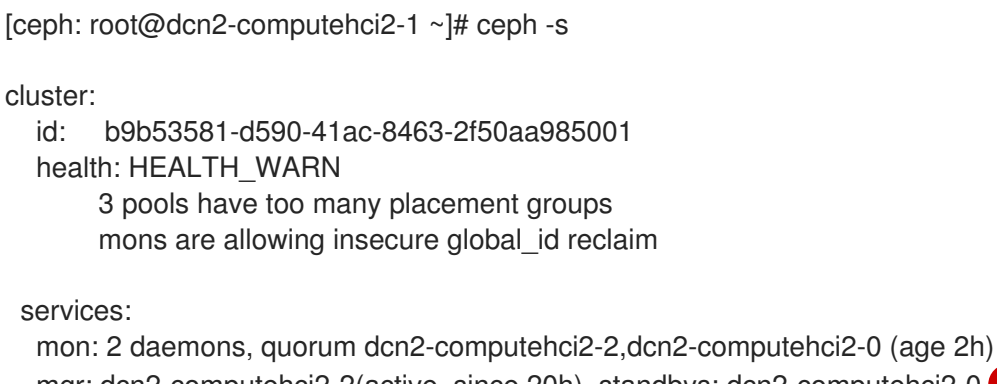

<span id="page-54-0"></span>mgr: dcn2-computehci2-2(active, since 20h), standbys: dcn2-computehci2-0 **1** osd: 15 osds: 15 up (since 3h), 15 in (since 3h)

data:

pools: 3 pools, 384 pgs objects: 32 objects, 88 MiB usage: 16 GiB used, 734 GiB / 750 GiB avail pgs: 384 active+clean

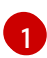

The node that the mgr service is removed from is no longer listed when the mgr service is successfully removed.

9. Export the Red Hat Ceph Storage specification:

[ceph: root@dcn2-computehci2-1 ~]# ceph orch ls --export > spec.yml

- 10. Edit the specifications in the **spec.yaml** file:
	- Remove all instances of the host <dcn-computehci-node> from spec.yml
- Remove all instances of the <dcn-computehci-node> entry from the following:
	- o service type: osd
	- o service\_type: mon
	- service\_type: host
- 11. Reapply the Red Hat Ceph Storage specification:

[ceph: root@dcn2-computehci2-1 /]# ceph orch apply -i spec.yml

12. Remove the OSDs that you identified using **ceph osd tree**:

[ceph: root@dcn2-computehci2-1 /]# ceph orch osd rm --zap 1 7 11 15 18 Scheduled OSD(s) for removal

13. Verify the status of the OSDs being removed. Do not continue until the following command returns no output:

[ceph: root@dcn2-computehci2-1 /]# ceph orch osd rm status OSD\_ID HOST STATE PG\_COUNT REPLACE FORCE DRAIN\_STARTED\_AT 1 dcn2-computehci2-1 draining 27 False False 2021-04-23 21:35:51.215361 7 dcn2-computehci2-1 draining 8 False False 2021-04-23 21:35:49.111500 11 dcn2-computehci2-1 draining 14 False False 2021-04-23 21:35:50.243762

14. Verify that no daemons remain on the host you are removing:

[ceph: root@dcn2-computehci2-1 /]# ceph orch ps dcn2-computehci2-1

If daemons are still present, you can remove them with the following command:

[ceph: root@dcn2-computehci2-1 /]# ceph orch host drain dcn2-computehci2-1

15. Remove the <dcn-computehci-node> host from the Red Hat Ceph Storage cluster:

[ceph: root@dcn2-computehci2-1 /]# ceph orch host rm dcn2-computehci2-1 Removed host 'dcn2-computehci2-1'

## 8.2. REMOVING THE IMAGE SERVICE (GLANCE) SERVICES

Remove image services from a node when you remove it from service.

### Procedure

To disable the Image service services, disable them using **systemctl** on the node you are removing:

[root@dcn2-computehci2-1 ~]# systemctl stop tripleo\_glance\_api.service [root@dcn2-computehci2-1 ~]# systemctl stop tripleo\_glance\_api\_tls\_proxy.service

[root@dcn2-computehci2-1 ~]# systemctl disable tripleo\_glance\_api.service

Removed /etc/systemd/system/multi-user.target.wants/tripleo\_glance\_api.service. [root@dcn2-computehci2-1 ~]# systemctl disable tripleo\_glance\_api\_tls\_proxy.service Removed /etc/systemd/system/multi-user.target.wants/tripleo\_glance\_api\_tls\_proxy.service.

## 8.3. REMOVING THE BLOCK STORAGE (CINDER) SERVICES

You must remove the **cinder-volume** and **etcd** services from the DistributedComputeHCI node when you remove it from service.

#### Procedure

1. Identify and disable the **cinder-volume** service on the node you are removing:

(central) [stack@site-undercloud-0 ~]\$ openstack volume service list --service cinder-volume | cinder-volume | dcn2-computehci2-1@tripleo\_ceph | az-dcn2 | enabled | up | 2022-03- 23T17:41:43.000000 |

(central) [stack@site-undercloud-0 ~]\$ openstack volume service set --disable dcn2 computehci2-1@tripleo\_ceph cinder-volume

2. Log on to a different DistributedComputeHCI node in the stack:

\$ ssh tripleo-admin@dcn2-computehci2-0

3. Remove the **cinder-volume** service associated with the node that you are removing:

[root@dcn2-computehci2-0 ~]# podman exec -it cinder\_volume cinder-manage service remove cinder-volume dcn2-computehci2-1@tripleo\_ceph Service cinder-volume on host dcn2-computehci2-1@tripleo\_ceph removed.

4. Stop and disable the **tripleo\_cinder\_volume** service on the node that you are removing:

[root@dcn2-computehci2-1 ~]# systemctl stop tripleo\_cinder\_volume.service [root@dcn2-computehci2-1 ~]# systemctl disable tripleo\_cinder\_volume.service Removed /etc/systemd/system/multi-user.target.wants/tripleo\_cinder\_volume.service

# 8.4. DELETE THE DISTRIBUTEDCOMPUTEHCI NODE

Set the **provisioned** parameter to a value of **false** and remove the node from the stack. Disable the **nova-compute** service and delete the relevant network agent.

#### Procedure

1. Copy the **baremetal-deployment.yaml** file:

cp /home/stack/dcn2/overcloud-baremetal-deploy.yaml \ /home/stack/dcn2/baremetal-deployment-scaledown.yaml

2. Edit the **baremetal-deployement-scaledown.yaml** file. Identify the host you want to remove and set the **provisioned** parameter to have a value of **false**:

instances: ...

- hostname: dcn2-computehci2-1 provisioned: false

3. Remove the node from the stack:

openstack overcloud node delete --stack dcn2 --baremetal-deployment /home/stack/dcn2/baremetal\_deployment\_scaledown.yaml

4. Optional: If you are going to reuse the node, use ironic to clean the disk. This is required if the node will host Ceph OSDs:

openstack baremetal node manage \$UUID openstack baremetal node clean \$UUID --clean-steps '[{"interface":"deploy", "step": "erase\_devices\_metadata"}]' openstack baremetal provide \$UUID

5. Redeploy the central site. Include all templates that you used for the initial configuration:

openstack overcloud deploy \ --deployed-server \ --stack central \ --templates /usr/share/openstack-tripleo-heat-templates/ \ -r ~/control-plane/central\_roles.yaml \ -n ~/network-data.yaml \ -e /usr/share/openstack-tripleo-heat-templates/environments/network-environment.yaml \ -e /usr/share/openstack-tripleo-heat-templates/environments/podman.yaml \ -e /usr/share/openstack-tripleo-heat-templates/environments/dcn-storage.yaml \ -e /usr/share/openstack-tripleo-heat-templates/environments/cephadm/cephadm.yaml \ -e /usr/share/openstack-tripleo-heat-templates/environments/nova-az-config.yaml \ -e /home/stack/central/overcloud-networks-deployed.yaml \ -e /home/stack/central/overcloud-vip-deployed.yaml \ -e /home/stack/central/deployed\_metal.yaml \ -e /home/stack/central/deployed\_ceph.yaml \ -e /home/stack/central/dcn\_ceph.yaml \ -e /home/stack/central/glance\_update.yaml

# 8.5. REPLACING A REMOVED DISTRIBUTEDCOMPUTEHCI NODE

### 8.5.1. Replacing a removed DistributedComputeHCI node

To add new HCI nodes to your DCN deployment, you must redeploy the edge stack with the additional node, perform a **ceph export** of that stack, and then perform a stack update for the central location. A stack update of the central location adds configurations specific to edge-sites.

### **Prerequisites**

The node counts are correct in the nodes\_data.yaml file of the stack that you want to replace the node in or add a new node to.

### Procedure

- 1. You must set the **EtcdIntialClusterState** parameter to **existing** in one of the templates called by your deploy script:
	- п

parameter\_defaults: EtcdInitialClusterState: existing

2. Redeploy using the deployment script specific to the stack:

(undercloud) [stack@site-undercloud-0 ~]\$ ./overcloud\_deploy\_dcn2.sh

… Overcloud Deployed without error

3. Export the Red Hat Ceph Storage data from the stack:

(undercloud) [stack@site-undercloud-0 ~]\$ sudo -E openstack overcloud export ceph --stack dcn1,dcn2 --config-download-dir /var/lib/mistral --output-file ~/central/dcn2\_scale\_up\_ceph\_external.yaml

- 4. Replace dcn\_ceph\_external.yaml with the newly generated dcn2\_scale\_up\_ceph\_external.yaml in the deploy script for the central location.
- 5. Perform a stack update at central:

(undercloud) [stack@site-undercloud-0 ~]\$ ./overcloud\_deploy.sh

... Overcloud Deployed without error

# 8.6. VERIFY THE FUNCTIONALITY OF A REPLACED DISTRIBUTEDCOMPUTEHCI NODE

1. Ensure the value of the **status** field is **enabled**, and that the value of the **State** field is **up**:

(central) [stack@site-undercloud-0 ~]\$ openstack compute service list -c Binary -c Host -c Zone -c Status -c State

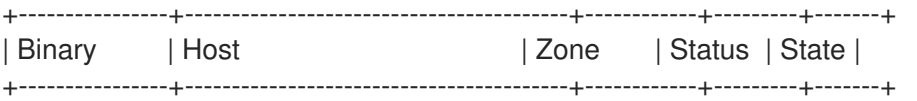

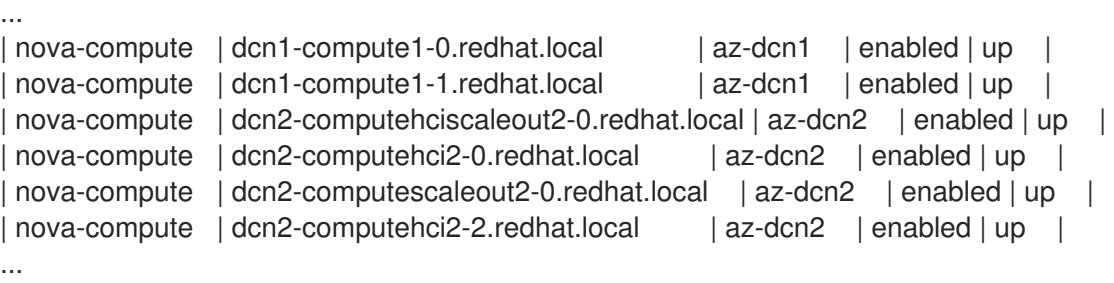

2. Ensure that all network agents are in the **up** state:

(central) [stack@site-undercloud-0 ~]\$ openstack network agent list -c "Agent Type" -c Host c Alive -c State

+--------------------+-----------------------------------------+-------+-------+ | Agent Type | Host | Alive | State | +--------------------+-----------------------------------------+-------+-------+ | DHCP agent | dcn3-compute3-1.redhat.local | :-) | UP | | Open vSwitch agent | central-computehci0-1.redhat.local | :-) | UP | | DHCP agent | dcn3-compute3-0.redhat.local | :-) | UP |

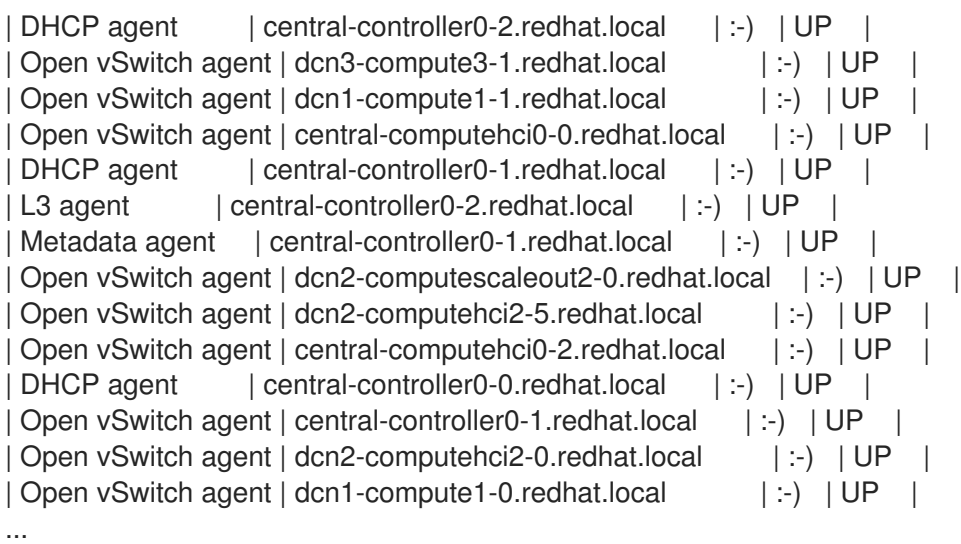

- 3. Verify the status of the Ceph Cluster:
	- a. Use SSH to connect to the new DistributedComputeHCI node and check the status of the Ceph cluster:

[root@dcn2-computehci2-5 ~]# podman exec -it ceph-mon-dcn2-computehci2-5 \ ceph -s -c /etc/ceph/dcn2.conf

b. Verify that both the ceph mon and ceph mgr services exist for the new node:

```
services:
  mon: 3 daemons, quorum dcn2-computehci2-2,dcn2-computehci2-0,dcn2-
computehci2-5 (age 3d)
  mgr: dcn2-computehci2-2(active, since 3d), standbys: dcn2-computehci2-0, dcn2-
computehci2-5
  osd: 20 osds: 20 up (since 3d), 20 in (since 3d)
```
c. Verify the status of the ceph osds with 'ceph osd tree'. Ensure all osds for our new node are in STATUS up:

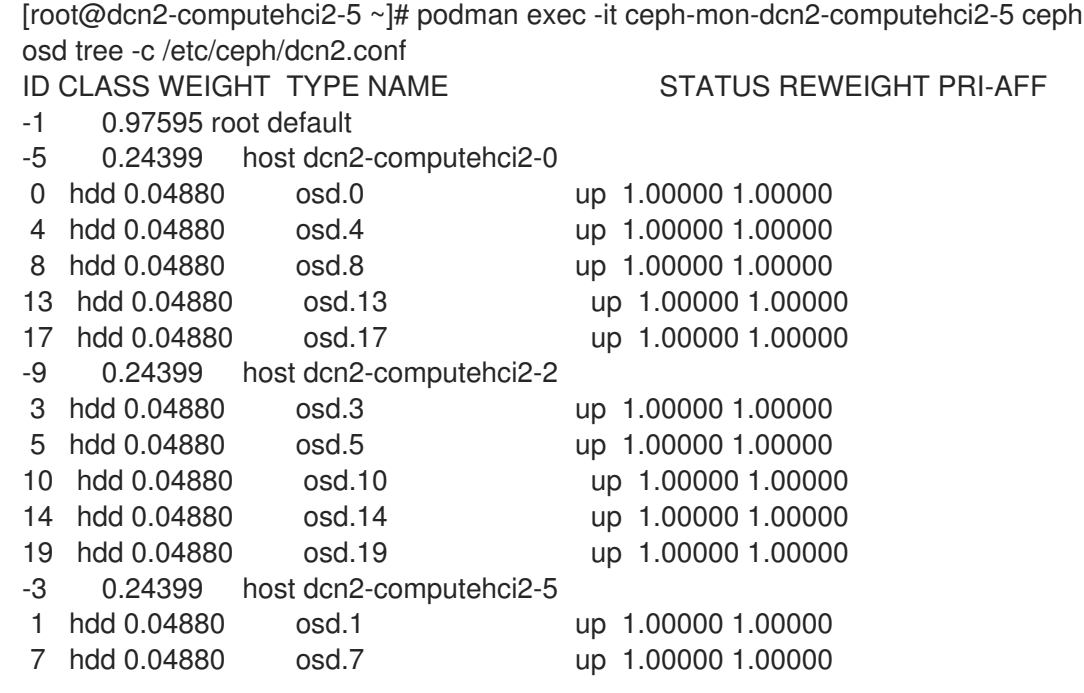

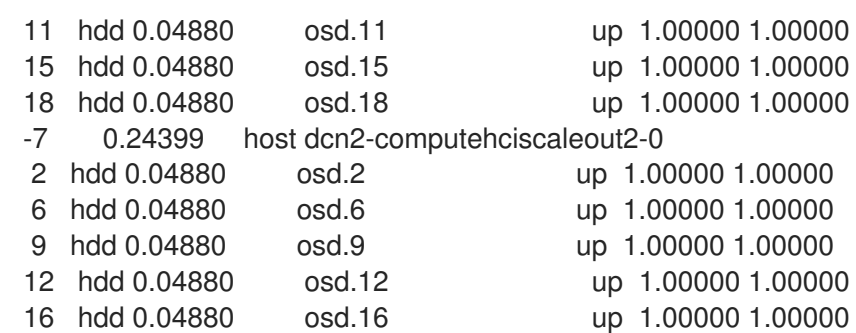

4. Verify the **cinder-volume** service for the new DistributedComputeHCI node is in Status 'enabled' and in State 'up':

(central) [stack@site-undercloud-0 ~]\$ openstack volume service list --service cinder-volume -c Binary -c Host -c Zone -c Status -c State

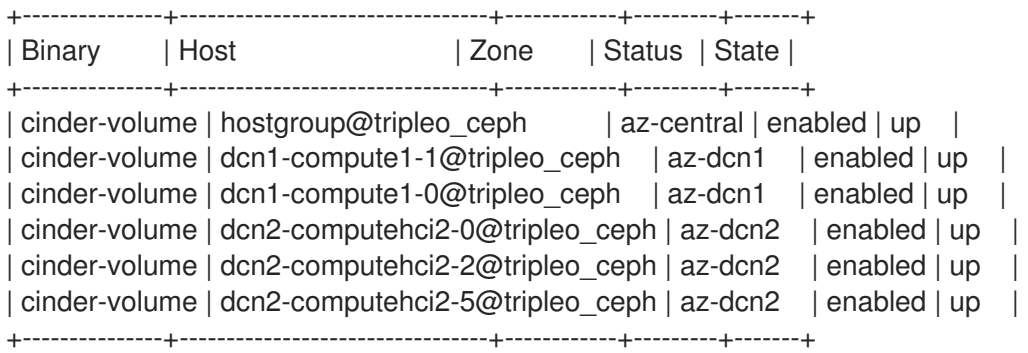

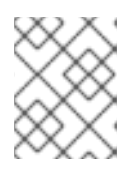

### **NOTE**

If the State of the **cinder-volume** service is **down**, then the service has not been started on the node.

5. Use ssh to connect to the new DistributedComputeHCI node and check the status of the Glance services with 'systemctl':

[root@dcn2-computehci2-5 ~]# systemctl --type service | grep glance tripleo glance api.service loaded active running glance api container tripleo glance api healthcheck.service loaded activating start start glance api healthcheck tripleo glance api tls proxy.service loaded active running glance api tls proxy container

# 8.7. TROUBLESHOOTING DISTRIBUTEDCOMPUTEHCI STATE DOWN

If the replacement node was deployed without the EtcdInitialClusterState parameter value set to **existing**, then the **cinder-volume** service of the replaced node shows **down** when you run **openstack volume service list**.

### Procedure

1. Log onto the replacement node and check logs for the etcd service. Check that the logs show the **etcd** service is reporting a cluster ID mismatch in the **/var/log/containers/stdouts/etcd.log** log file:

2022-04-06T18:00:11.834104130+00:00 stderr F 2022-04-06 18:00:11.834045 E | rafthttp: request cluster ID mismatch (got 654f4cf0e2cfb9fd want 918b459b36fe2c0c)

- 2. Set the **EtcdInitialClusterState** parameter to the value of **existing** in your deployment templates and rerun the deployment script.
- 3. Use SSH to connect to the replacement node and run the following commands as root:

[root@dcn2-computehci2-4 ~]# systemctl stop tripleo\_etcd [root@dcn2-computehci2-4 ~]# rm -rf /var/lib/etcd/\* [root@dcn2-computehci2-4 ~]# systemctl start tripleo\_etcd

4. Recheck the **/var/log/containers/stdouts/etcd.log** log file to verify that the node successfully joined the cluster:

2022-04-06T18:24:22.130059875+00:00 stderr F 2022-04-06 18:24:22.129395 I | etcdserver/membership: added member 96f61470cd1839e5 [https://dcn2-computehci2- 4.internalapi.redhat.local:2380] to cluster 654f4cf0e2cfb9fd

5. Check the state of the cinder-volume service, and confirm it reads **up** on the replacement node when you run **openstack volume service list**.

# CHAPTER 9. DEPLOYING WITH KEY MANAGER

If you have deployed edge sites previous to the release of Red Hat OpenStack Platform 16.1.2, you will need to regenerate roles.yaml to implement this feature: To implement the feature, regenerate the **roles.yaml** file used for the DCN site's deployment.

\$ openstack overcloud roles generate DistributedComputeHCI DistributedComputeHCIScaleOut -o ~/dcn0/roles\_data.yaml

# 9.1. DEPLOYING EDGE SITES WITH KEY MANAGER

If you want to include access to the Key Manager (barbican) service at edge sites, you must configure barbican at the central location. For [information](https://access.redhat.com/documentation/en-us/red_hat_openstack_platform/17.0/html-single/manage_secrets_with_openstack_key_manager/index#deploying_barbican) on installing and configuring barbican, see Deploying Barbican.

- You can configure access to barbican from DCN sites by including the **/usr/share/openstacktripleo-heat-templates/environments/services/barbican-edge.yaml**.
	- openstack overcloud deploy \ --stack dcn0 \ --templates /usr/share/openstack-tripleo-heat-templates/ \ -r ~/dcn0/roles\_data.yaml \ .... -e /usr/share/openstack-tripleo-heat-templates/environments/services/barbican-edge.yaml

# CHAPTER 10. PRECACHING GLANCE IMAGES INTO NOVA

When you configure OpenStack Compute to use local ephemeral storage, glance images are cached to quicken the deployment of instances. If an image that is necessary for an instance is not already cached, it is downloaded to the local disk of the Compute node when you create the instance.

The process of downloading a glance image takes a variable amount of time, depending on the image size and network characteristics such as bandwidth and latency.

If you attempt to start an instance, and the image is not available on the on the Ceph cluster that is local, launching an instance will fail with the following message:

Build of instance 3c04e982-c1d1-4364-b6bd-f876e399325b aborted: Image 20c5ff9d-5f54-4b74-830f-88e78b9999ed is unacceptable: No image locations are accessible

You see the following in the Compute service log:

'Image %s is not on my ceph and [workarounds]/ never\_download\_image\_if\_on\_rbd=True; refusing to fetch and upload.',

The instance fails to start due to a parameter in the **nova.conf** configuration file called **never download image if on rbd**, which is set to true by default for DCN deployments. You can control this value using the heat parameter **NovaDisableImageDownloadToRbd** which you can find in the **dcn-storage.yaml** file.

If you set the value of **NovaDisableImageDownloadToRbd** to **false** prior to deploying the overcloud, the following occurs:

- The Compute service (nova) will automatically stream images available at the **central** location if they are not available locally.
- You will not be using a COW copy from glance images.
- The Compute (nova) storage will potentially contain multiple copies of the same image, depending on the number of instances using it.
- You may saturate both the WAN link to the **central** location as well as the nova storage pool.

Red Hat recommends leaving this value set to true, and ensuring required images are available locally prior to launching an instance. For more information on making images available to the edge, see Section A.1.3, ["Copying](#page-72-0) an image to a new site" .

For images that are local, you can speed up the creation of VMs by using the tripleo nova image cache.yml ansible playbook to pre-cache commonly used images or images that are likely to be deployed in the near future.

### 10.1. RUNNING THE**TRIPLEO\_NOVA\_IMAGE\_CACHE.YML** ANSIBLE PLAYBOOK

#### **Prerequisites**

Authentication credentials to the correct API in the shell environment.

Before the command provided in each step, you must ensure that the correct authentication file is sourced.

#### <span id="page-64-0"></span>Procedure

1. Create an ansible inventory directory for your overcloud stacks:

\$ mkdir inventories

\$ find ~/overcloud-deploy/\*/config-download \ -name tripleo-ansible-inventory.yaml |\ while read f; do cp \$f inventories/\$(basename \$(dirname \$f)).yaml; done

- 2. Create a list of image IDs that you want to pre-cache:
	- a. Retrieve a comprehensive list of available images:

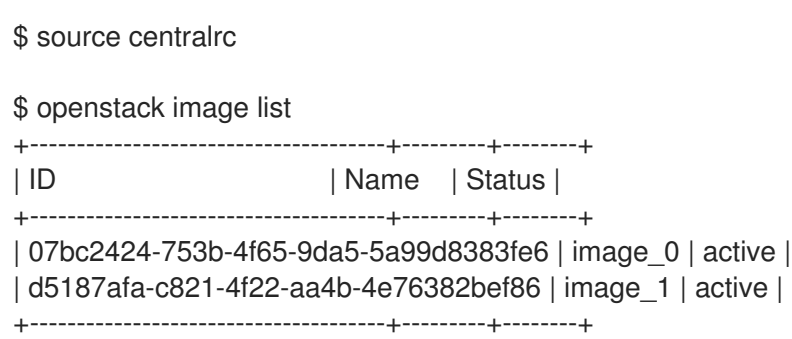

b. Create an ansible playbook argument file called **nova\_cache\_args.yml**, and add the IDs of the images that you want to pre-cache:

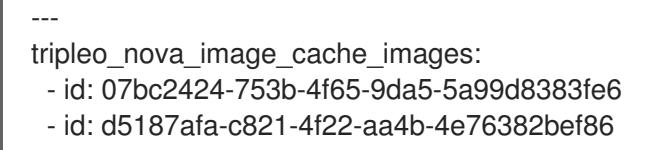

3. Run the **tripleo nova image cache.yml** ansible playbook:

\$ source centralrc

\$ ansible-playbook -i inventories \ --extra-vars "@nova\_cache\_args.yml" \ /usr/share/ansible/tripleo-playbooks/tripleo\_nova\_image\_cache.yml

## 10.2. PERFORMANCE CONSIDERATIONS

You can specify the number of images that you want to download concurrently with the ansible **forks** parameter, which defaults to a value of **5**. You can reduce the time to distribute this image by increasing the value of the **forks** parameter, however you must balance this with the increase in network and glance-api load.

Use the **--forks** parameter to adjust concurrency as shown:

ansible-playbook -i inventory.yaml \  $-$ forks 10 \ --extra-vars "@nova\_cache\_args.yml" \ /usr/share/ansible/tripleo-playbooks/tripleo\_nova\_image\_cache.yml

# 10.3. OPTIMIZING THE IMAGE DISTRIBUTION TO DCN SITES

You can reduce WAN traffic by using a proxy for glance image distribution. When you configure a proxy:

- Glance images are downloaded to a single Compute node that acts as the proxy.
- The proxy redistributes the glance image to other Compute nodes in the inventory.

You can place the following parameters in the **nova cache args.yml** ansible argument file to configure a proxy node.

Set the **tripleo nova image cache use proxy** parameter to **true** to enable the image cache proxy.

The image proxy uses secure copy **scp** to distribute images to other nodes in the inventory. SCP is inefficient over networks with high latency, such as a WAN between DCN sites. Red Hat recommends that you limit the playbook target to a single DCN location, which correlates to a single stack.

Use the **tripleo nova image cache proxy hostname** parameter to select the image cache proxy. The default proxy is the first compute node in the ansible inventory file. Use the **tripleo\_nova\_image\_cache\_plan** parameter to limit the playbook inventory to a single site:

tripleo\_nova\_image\_cache\_use\_proxy: true tripleo\_nova\_image\_cache\_proxy\_hostname: dcn0-novacompute-1 tripleo\_nova\_image\_cache\_plan: dcn0

# 10.4. CONFIGURING THE NOVA-CACHE CLEANUP

A background process runs periodically to remove images from the nova cache when both of the following conditions are true:

- The image is not in use by an instance.
- The age of the image is greater than the value for the nova parameter **remove\_unused\_original\_minimum\_age\_seconds**.

The default value for the **remove\_unused\_original\_minimum\_age\_seconds** parameter is **86400**. The value is expressed in seconds and is equal to 24 hours. You can control this value with the **NovaImageCachTTL** tripleo-heat-templates parameter during the initial deployment, or during a stack update of your cloud:

parameter\_defaults: NovaImageCacheTTL: 604800 # Default to 7 days for all compute roles Compute2Parameters: NovaImageCacheTTL: 1209600 # Override to 14 days for the Compute2 compute role

When you instruct the playbook to pre-cache an image that already exists on a Compute node, ansible does not report a change, but the age of the image is reset to 0. Run the ansible play more frequently than the value of the **NovaImageCacheTTL** parameter to maintain a cache of images.

# CHAPTER 11. TLS-E FOR DCN

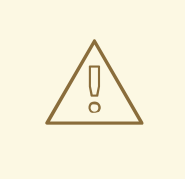

### WARNING

The content for this feature is available in this release as a *Documentation Preview*, and therefore is not fully verified by Red Hat. Use it only for testing, and do not use in a production environment.

You can enable TLS (transport layer security) on clouds designed for distributed compute node infrastructure. You have the option of either enabling TLS for public access only, or enabling TLS on every network with TLS-e, which allows for encryption on all internal and external dataflows.

You cannot enable public access on edge stacks as edge sites do not have public endpoints. For more information on TLS for public access, see Enabling SSL/TLS on [Overcloud](https://access.redhat.com/documentation/en-us/red_hat_openstack_platform/17.0/html/security_and_hardening_guide/assembly_enabling-ssl-tls-on-overcloud-public-endpoints) Public Endpoints .

# 11.1. DEPLOYING DISTRIBUTED COMPUTE NODE ARCHITECTURE WITH TLS-E

### Prerequisites

When you configure TLS-e on Red Hat OpenStack Platform (RHOSP) distributed compute node architecture with Red Hat Identity Manager (IdM), take the following actions based on the version of Red Hat Enterprise Linux deployed for Red Hat Identity Manager.

#### Red Hat Enterprise Linux 8.4

1. On the Red Hat Identity Management node, allowed trusted subnets to an ACL In the **ipaext.conf** file:

```
acl "trusted_network" {
 localnets;
 localhost;
 192.168.24.0/24;
 192.168.25.0/24;
};
```
1. In the **/etc/named/ipa-options-ext.conf** file, allow recursion, and query cache:

allow-recursion { trusted\_network; }; allow-query-cache { trusted\_network; };

2. Restart the `named-pkcs11 service:

systemctl restart named-pkcs11

#### Red Hat Enterprise Linux 8.2

If you have Red Hat Identity Manager (IdM) on Red Hat Enterprise Linux (RHEL) 8.2, you must upgrade Red Hat Enterprise Linux and then follow the directions for RHEL 8.4

#### Red Hat Enterprise Linux 7.x

If you have Red Hat Identity Manager (IdM) on Red Hat Enterprise Linux (RHEL) 7.x, you must add an access control instruction (ACI) for your domain name manually. For example, if the domain name is **redhat.local**, run the following commands on Red Hat Identity Manager to configure the ACI:

```
ADMIN_PASSWORD=redhat_01
DOMAIN_LEVEL_1=local
DOMAIN_LEVEL_2=redhat
cat << EOF | Idapmodify -x -D "cn=Directory Manager" -w ${ADMIN_PASSWORD}
dn: cn=dns,dc=${DOMAIN_LEVEL_2},dc=${DOMAIN_LEVEL_1}
changetype: modify
add: aci
aci: (targetattr = "aaaarecord || arecord || cnamerecord || idnsname || objectclass || ptrrecord")
(targetfilter = "(&(objectclass=idnsrecord)(|(aaaarecord=)(arecord=)(cnamerecord=)(ptrrecord=)
(idnsZoneActive=TRUE)))")(version 3.0; acl "Allow hosts to read DNS A/AAA/CNAME/PTR records";
allow (read,search,compare) userdn =
"ldap:///fqdn=*,cn=computers,cn=accounts,dc=${DOMAIN_LEVEL_2},dc=${DOMAIN_LEVEL_1}";)
EOF
```
### Procedure

For distributed compute node (DCN) architectures, it is required to use the ansible-based **tripleo-ipa** method of implementing TLS-e as opposed to the previous **novajoin** method. For more information on deploying TLS-e with **tripleo-ipa** see [Implementing](https://access.redhat.com/documentation/en-us/red_hat_openstack_platform/17.0/html/security_and_hardening_guide/assembly_securing-rhos-with-tls-and-pki_security_and_hardening#proc_implementing-tls-e-with-ansible_encryption-and-key-management) TLS-e with Ansible.

To deploy TLS-e with **tripleo-ipa** for DCN architectures, you will need to also complete the following steps:

1. If you are deploying storage at the edge, include the following parameters in your modified tripleo heat templates for edge stacks:

TEMPLATES=/usr/share/openstack-tripleo-heat-templates

resource\_registry: OS::TripleO::Services::IpaClient: \${TEMPLATES}/deployment/ipa/ipaservices-baremetal-ansible.yaml

Due to differences in design between the central and edge locations, do not include the following files in edge stacks:

#### tls-everywhere-endpoints-dns.yaml

This file is ignored at edge sites, the endpoints that it sets are overridden by the endpoints exported from the central stack.

#### haproxy-public-tls-certmonger.yaml

This file causes a failed deployment as there are no public endpoints at the edge.

# CHAPTER 12. CREATING A CEPH KEY FOR EXTERNAL **ACCESS**

### WARNING

The content for this feature is available in this release as a *Documentation Preview*, and therefore is not fully verified by Red Hat. Use it only for testing, and do not use in a production environment. 

External access to Ceph storage is access to Ceph from any site that is not local. Ceph storage at the cental location is external for edge (DCN) sites, just as Ceph storage at the edge is external for the central location.

When you deploy the central or DCN sites with Ceph storage, you have the option of using the default **openstack** keyring for both local and external access. Altenatively, you can create a separate key for access by non-local sites.

If you decide to use additional Ceph keys for access to your external sites, each key must have the same name. The key name is **external** in the examples that follow.

If you use a separate key for access by non-local sites, you have the additional security benefit of being able to revoke and re-issue the external key in response to a security event without interrupting local access. However, using a separate key for external access will result in the loss of access to some features, such as cross availability zone backups and offline volume migration. You must balance the needs of your security posture against the desired feature set.

By default, the keys for the central and all DCN sites will be shared.

## <span id="page-68-0"></span>12.1. CREATING A CEPH KEY FOR EXTERNAL ACCESS

Complete the following steps to create an **external** key for non-local access.

#### Process

1. Create a Ceph key for external access. This key is sensitive. You can generate the key using the following:

```
python3 -c 'import os, struct, time, base 64; key = os. urandom(16); \
header = struct.pack("<hiih", 1, int(time.time()), 0, len(key)); \
print(base64.b64encode(header + key).decode())'
```
2. In the directory of the stack you are deploying, create a **ceph\_keys.yaml** environment file with contents like the following, using the output from the previous command for the key:

parameter\_defaults: CephExtraKeys: - name: "client.external" caps: mgr: "allow \*"

mon: "profile rbd" osd: "profile rbd pool=vms, profile rbd pool=volumes, profile rbd pool=images" key: "AQD29WteAAAAABAAphgOjFD7nyjdYe8Lz0mQ5Q==" mode: "0600"

3. Include the **ceph keys.yaml** environment file in the deployment of the site. For example, to deploy the central site with with the **ceph\_keys.yaml** environment file, run a command like the following:

overcloud deploy \ --stack central \ --templates /usr/share/openstack-tripleo-heat-templates/ \ …. -e ~/central/ceph\_keys.yaml

# 12.2. USING EXTERNAL CEPH KEYS

You can only use keys that have already been deployed. For information on deploying a site with an **external** key, see Section 12.1, ["Creating](#page-68-0) a Ceph key for external access" . This should be done for both central and edge sites.

- When you deploy an edge site that will use an **external** key provided by central, complete the following:
	- 1. Create dcn ceph external.yaml environment file for the edge site. You must include the **cephx-key-client-name** option to specify the deployed key to include.

sudo -E openstack overcloud export ceph \ --stack central \ --cephx-key-client-name external \ --output-file ~/dcn-common/dcn\_ceph\_external.yaml

- 2. Include the **dcn\_ceph\_external.yaml** file so that the edge site can access the Ceph cluster at the central site. Include the **ceph keys.yaml** file to deploy an external key for the Ceph cluster at the edge site.
- When you update the central location after deploying your edge sites, ensure the central location to use the dcn **external** keys:
	- 1. Ensure that the **CephClientUserName** parameter matches the key being exported. If you are using the name **external** as shown in these examples, create **glance\_update.yaml** to be similar to the following:

parameter\_defaults: GlanceEnabledImportMethods: web-download,copy-image GlanceBackend: rbd GlanceStoreDescription: 'central rbd glance store' CephClusterName: central GlanceBackendID: central GlanceMultistoreConfig: dcn0: GlanceBackend: rbd GlanceStoreDescription: 'dcn0 rbd glance store' CephClientUserName: 'external' CephClusterName: dcn0

GlanceBackendID: dcn0 dcn1: GlanceBackend: rbd GlanceStoreDescription: 'dcn1 rbd glance store' CephClientUserName: 'external' CephClusterName: dcn1 GlanceBackendID: dcn1

2. Use the **openstack overcloud export ceph** command to include the **external** keys for DCN edge access from the central location. To do this you must provide a a commadelimited list of stacks for the **--stack** argument, and include the **cephx-key-client-name** option:

sudo -E openstack overcloud export ceph \ --stack dcn0,dcn1,dcn2 \

--cephx-key-client-name external \

--output-file ~/central/dcn\_ceph\_external.yaml

3. Redeploy the central site using the original templates and include the newly created **dcn\_ceph\_external.yaml** and **glance\_update.yaml** files.

openstack overcloud deploy \ --stack central \ --templates /usr/share/openstack-tripleo-heat-templates/ \ -r ~/central/central\_roles.yaml \ ... -e /usr/share/openstack-tripleo-heattemplates/environments/cephadm/cephadm.yaml \ -e /usr/share/openstack-tripleo-heat-templates/environments/nova-az-config.yaml \ -e ~/central/central-images-env.yaml \ -e ~/central/role-counts.yaml \ -e ~/central/site-name.yaml -e ~/central/ceph.yaml \ -e ~/central/ceph\_keys.yaml \

- -e ~/central/glance.yaml \
- 
- -e ~/central/dcn\_ceph\_external.yaml

# APPENDIX A. DEPLOYMENT MIGRATION OPTIONS

This section includes topics related validation of DCN storage, as well as migrating or changing architectures.

# A.1. VALIDATING EDGE STORAGE

Ensure that the deployment of central and edge sites are working by testing glance multi-store and instance creation.

You can import images into glance that are available on the local filesystem or available on a web server.

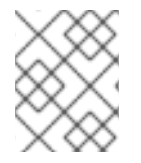

### **NOTE**

Always store an image copy in the central site, even if there are no instances using the image at the central location.

### **Prerequisites**

1. Check the stores that are available through the Image service by using the **glance stores-info** command. In the following example, three stores are available: central, dcn1, and dcn2. These correspond to glance stores at the central location and edge sites, respectively:

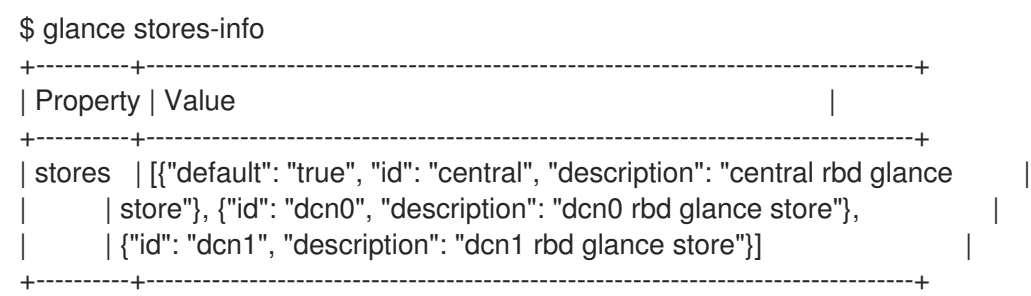

### A.1.1. Importing from a local file

You must upload the image to the central location's store first, then copy the image to remote sites.

1. Ensure that your image file is in RAW format. If the image is not in raw format, you must convert the image before importing it into the Image service:

file cirros-0.5.1-x86\_64-disk.img cirros-0.5.1-x86\_64-disk.img: QEMU QCOW2 Image (v3), 117440512 bytes

qemu-img convert -f qcow2 -O raw cirros-0.5.1-x86\_64-disk.img cirros-0.5.1-x86\_64 disk.raw

Import the image into the default back end at the central site:

```
glance image-create \
--disk-format raw --container-format bare \
--name cirros --file cirros-0.5.1-x86_64-disk.raw \
--store central
```
## A.1.2. Importing an image from a web server

If the image is hosted on a web server, you can use the **GlanceImageImportPlugins** parameter to upload the image to multiple stores.

This procedure assumes that the default image conversion plugin is enabled in glance. This feature automatically converts QCOW2 file formats into RAW images, which are optimal for Ceph RBD. You can confirm that a glance image is in RAW format by running the **glance image-show ID | grep disk\_format**.

### Procedure

1. Use the **image-create-via-import** parameter of the **glance** command to import an image from a web server. Use the **--stores** parameter.

# glance image-create-via-import \ --disk-format qcow2 \ --container-format bare \ --name cirros \ --uri http://download.cirros-cloud.net/0.4.0/cirros-0.4.0-x86\_64-disk.img \ --import-method web-download \ --stores central,dcn1

In this example, the qcow2 cirros image is downloaded from the official Cirros site, converted to RAW by glance, and imported into the central site and edge site 1 as specified by the **--stores** parameter.

Alternatively you can replace **--stores** with **--all-stores True** to upload the image to all of the stores.

# A.1.3. Copying an image to a new site

You can copy existing images from the central location to edge sites, which gives you access to previously created images at newly established locations.

1. Use the UUID of the glance image for the copy operation:

ID=\$(openstack image show cirros -c id -f value)

glance image-import \$ID --stores dcn0,dcn1 --import-method copy-image

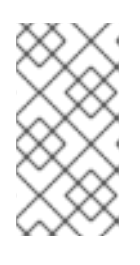

### **NOTE**

In this example, the **--stores** option specifies that the **cirros** image will be copied from the central site to edge sites dcn1 and dcn2. Alternatively, you can use the **- all-stores True** option, which uploads the image to all the stores that don't currently have the image.

2. Confirm a copy of the image is in each store. Note that the **stores** key, which is the last item in the properties map, is set to **central,dcn0,dcn1**.:

\$ openstack image show \$ID | grep properties | properties | direct\_url=*rbd://d25504ce-459f-432d-b6fa-79854d786f2b/images/8083c7e7-32d8-4f7a-b1da-0ed7884f1076/snap*, locations=*[{u'url*: u'rbd://d25504ce-459f-432d-b6fa-79854d786f2b/images/8083c7e7-32d8-4f7a-b1da-

0ed7884f1076/snap', u'metadata': {u'store': u'central'}}, {u'url': u'rbd://0c10d6b5-a455-4c4dbd53-8f2b9357c3c7/images/8083c7e7-32d8-4f7a-b1da-0ed7884f1076/snap', u'metadata': {u'store': u'dcn0'}}, {u'url': u'rbd://8649d6c3-dcb3-4aae-8c19-8c2fe5a853ac/images/8083c7e7- 32d8-4f7a-b1da-0ed7884f1076/snap', u'metadata': {u'store': u'dcn1'}}]*, os\_glance\_failed\_import=*', os\_glance\_importing\_to\_stores=*', os\_hash\_algo='sha512*, os\_hash\_value=*b795f047a1b10ba0b7c95b43b2a481a59289dc4cf2e49845e60b194a911819d 3ada03767bbba4143b44c93fd7f66c96c5a621e28dff51d1196dae64974ce240e*, os\_hidden=*False*, stores=*central,dcn0,dcn1* |

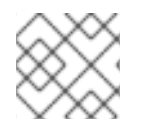

## NOTE

Always store an image copy in the central site even if there is no VM using it on that site.

## A.1.4. Confirming that an instance at an edge site can boot with image based volumes

You can use an image at the edge site to create a persistent root volume.

#### Procedure

1. Identify the ID of the image to create as a volume, and pass that ID to the **openstack volume create** command:

IMG\_ID=\$(openstack image show cirros -c id -f value) openstack volume create --size 8 --availability-zone dcn0 pet-volume-dcn0 --image \$IMG\_ID

2. Identify the volume ID of the newly created volume and pass it to the **openstack server create** command:

VOL\_ID=\$(openstack volume show -f value -c id pet-volume-dcn0) openstack server create --flavor tiny --key-name dcn0-key --network dcn0-network --securitygroup basic --availability-zone dcn0 --volume \$VOL\_ID pet-server-dcn0

3. You can verify that the volume is based on the image by running the rbd command within a ceph-mon container at the dcn0 edge site to list the volumes pool.

\$ sudo podman exec ceph-mon-\$HOSTNAME rbd --cluster dcn0 -p volumes ls -l NAME SIZE PARENT FMT PROT LOCK volume-28c6fc32-047b-4306-ad2d-de2be02716b7 8 GiB images/8083c7e7-32d8-4f7a-b1da-0ed7884f1076@snap 2 excl \$

4. Confirm that you can create a cinder snapshot of the root volume of the instance. Ensure that the server is stopped to quiesce data to create a clean snapshot. Use the *--force* option, because the volume status remains **in-use** when the instance is off.

openstack server stop pet-server-dcn0 openstack volume snapshot create pet-volume-dcn0-snap --volume \$VOL\_ID --force openstack server start pet-server-dcn0

5. List the contents of the volumes pool on the dcn0 Ceph cluster to show the newly created snapshot.

\$ sudo podman exec ceph-mon-\$HOSTNAME rbd --cluster dcn0 -p volumes ls -l NAME SIZE PARENT FMT PROT LOCK volume-28c6fc32-047b-4306-ad2d-de2be02716b7 8 GiB images/8083c7e7-32d8-4f7a-b1da-0ed7884f1076@snap 2 excl volume-28c6fc32-047b-4306-ad2d-de2be02716b7@snapshot-a1ca8602-6819-45b4-a228 b4cd3e5adf60 8 GiB images/8083c7e7-32d8-4f7a-b1da-0ed7884f1076@snap 2 yes

### A.1.5. Confirming image snapshots can be created and copied between sites

1. Verify that you can create a new image at the dcn0 site. Ensure that the server is stopped to quiesce data to create a clean snapshot:

NOVA ID=\$(openstack server show pet-server-dcn0 -f value -c id) openstack server stop \$NOVA\_ID openstack server image create --name cirros-snapshot \$NOVA\_ID openstack server start \$NOVA\_ID

2. Copy the image from the **dcn0** edge site back to the hub location, which is the default back end for glance:

IMAGE\_ID=\$(openstack image show cirros-snapshot -f value -c id) glance image-import \$IMAGE\_ID --stores central --import-method copy-image

For more information on glance multistore operations, see Image service with [multiple](https://access.redhat.com/documentation/en-us/red_hat_openstack_platform/17.0/html-single/creating_and_managing_images/index#using-image-service-with-mulitple-stores) stores.

# A.2. MIGRATING TO A SPINE AND LEAF DEPLOYMENT

It is possible to migrate an existing cloud with a pre-existing network configuration to one with a spine leaf architecture. For this, the following conditions are needed:

- All bare metal ports must have their **physical-network** property value set to **ctlplane**.
- **•** The parameter **enable routed networks** is added and set to **true** in undercloud.conf, followed by a re-run of the undercloud installation command, **openstack undercloud install**.

Once the undercloud is re-deployed, the overcloud is considered a spine leaf, with a single leaf **leaf0**. You can add additional provisioning leaves to the deployment through the following steps.

- 1. Add the desired subnets to [undercloud.conf](https://access.redhat.com/documentation/en-us/red_hat_openstack_platform/17.0/html-single/spine_leaf_networking/index#configuring-routed-spine-leaf-in-the-undercloud) as shown in Configuring routed spine-leaf in the undercloud.
- 2. Re-run the undercloud installation command, **openstack undercloud install**.
- 3. Add the desired additional networks and roles to the overcloud templates, **network\_data.yaml** and **roles\_data.yaml** respectively.

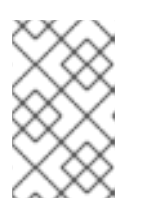

### **NOTE**

If you are using the **{{network.name}}InterfaceRoutes** parameter in the network configuration file, then you'll need to ensure that the **NetworkDeploymentActions** parameter includes the value *UPDATE*.

NetworkDeploymentActions: ['CREATE','UPDATE'])

4. Finally, re-run the overcloud installation script that includes all relevant heat templates for your cloud deployment.

# A.3. MIGRATING TO A MULTISTACK DEPLOYMENT

You can migrate from a single stack deployment to a multistack deployment by treating the existing deployment as the central site, and adding additional edge sites.

The ability to migrate from single to multistack in this release is a *Technology Preview*, and therefore is not fully supported by Red Hat. It should only be used for testing, and should not be deployed in a production [environment.](https://access.redhat.com/support/offerings/production/scope_moredetail) For more information about Technology Preview features, see Scope of Coverage Details.

You cannot split the existing stack. You can scale down the existing stack to remove compute nodes if needed. These compute nodes can then be added to edge sites.

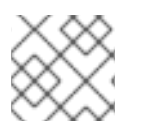

### **NOTE**

This action creates workload interruptions if all compute nodes are removed.

# A.4. BACKING UP AND RESTORING ACROSS EDGE SITES

You can back up and restore Block Storage service (cinder) volumes across distributed compute node (DCN) architectures in edge site and availability zones. The **cinder-backup** service runs in the central availability zone (AZ), and backups are stored in the central AZ. The Block Storage service does not store backups at DCN sites.

#### **Prerequisites**

- The central site is deployed with the **cinder-backup.yaml** environment file located in **[/usr/share/openstack-tripleo-heat-templates/environments](https://access.redhat.com/documentation/en-us/red_hat_openstack_platform/17.0/html-single/block_storage_backup_guide/index.xml#assembly_backup_install)**. For more information, see Block Storage backup service deployment.
- The Block Storage service (cinder) CLI is available.
- All sites must use a common **openstack** cephx client name. For more [information,](https://access.redhat.com/documentation/en-us/red_hat_openstack_platform/17.0/html-single/distributed_compute_node_and_storage_deployment/index#external-option) see Creating a Ceph key for external access.

#### Procedure

1. Create a backup of a volume in the first DCN site:

\$ cinder --os-volume-api-version 3.51 backup-create --name <volume\_backup> --availabilityzone <az\_central> <edge\_volume>

- Replace **<volume\_backup>** with a name for the volume backup.
- **•** Replace <az central> with the name of the central availability zone that hosts the cinder**backup** service.
- **•** Replace **<edge\_volume>** with the name of the volume that you want to back up.

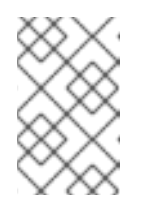

## **NOTE**

If you experience issues with Ceph keyrings, you might need to restart the **cinder-backup** container so that the keyrings copy from the host to the container successfully.

2. Restore the backup to a new volume in the second DCN site:

\$ cinder --os-volume-api-version 3.51 create --availability-zone <az\_2> --name <new\_volume> --backup-id <volume\_backup> <volume\_size>

- Replace **<az\_2>** with the name of the availability zone where you want to restore the backup.
- Replace **<new\_volume>** with a name for the new volume.
- Replace **<volume\_backup>** with the name of the volume backup that you created in the previous step.
- Replace **<volume\_size>** with a value in GB equal to or greater than the size of the original volume.